Министерство образования и науки Российской Федерации Ульяновский государственный университет

Инженерно-Физический факультет высоких технологий Кафедра радиофизики и электроники

# ЛАБОРАТОРНЫЕ РАБОТЫ

по дисциплине

# ПРАКТИКУМ ПО ЭЛЕКТРОНИКЕ

# (ЧАСТЬ 1)

Методические указания

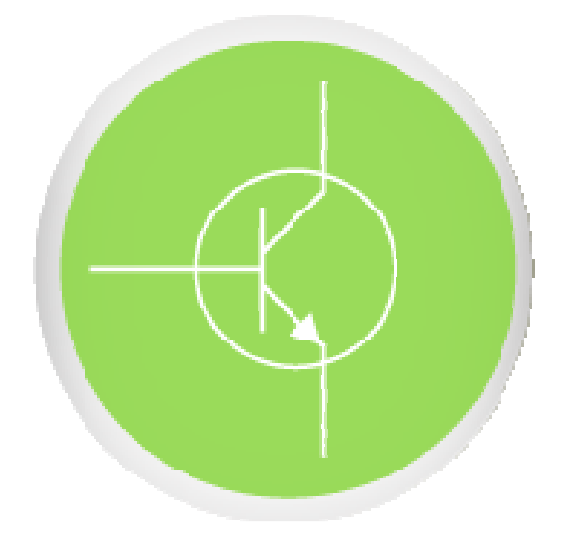

Составитель: О*.*Ю*.* Сабитов

Ульяновск 2016

Министерство образования и науки Российской Федерации

Ульяновский государственный университет

# ББК 32.841 УДК 621.372.061 (076)

Печатается по решению Ученого совета Инженерно-физического факультета высоких технологий УлГУ

## Рецензент: профессор кафедры физического материаловедения УлГУ, д.т.н., заслуженный работник высшей школы РФ А*.* М*.* Орлов

О.Ю. Сабитов. Лабораторные работы по дисциплине **«**Практикум по электронике**»:** Методические указания. (часть 1) − Ульяновск: УлГУ.  $2016. - 57$  c.

В методических указаниях к лабораторным работам приводятся задания и методика выполнения шести лабораторных работ по курсу «Практикум по электронике». Материал методических указаний охватывает следующие разделы электроники: характеристики и параметры полупроводникового диода и стабилитрона; характеристики и параметры биполярных транзисторов, включенных по схемам с общей базой и общим эмиттером; переходные процессы в биполярном транзисторном ключе; характеристики и параметры полевых транзисторов с управляющим *p-n* переходом; характеристики и параметры полевых транзисторов с изолированным затвором. Содержание заданий соответствует образовательному стандарту и рабочей учебной программе дисциплины.

Материал подготовлен на кафедре радиофизики и электроники УлГУ.

Табл.1, Ил.42, Библ. назв.9.

Ульяновский государственный университет, 2016

# СОДЕРЖАНИЕ

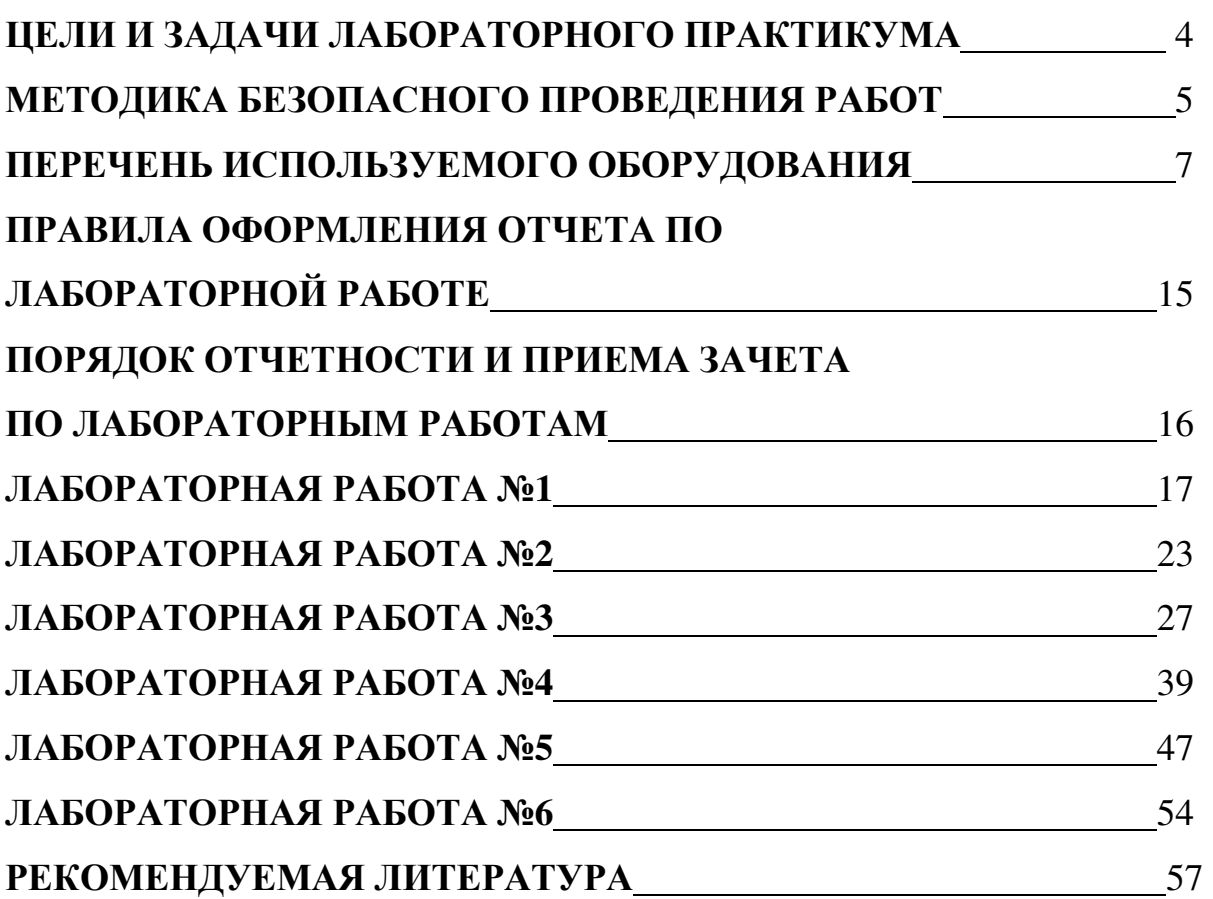

стр

## **1.** ЦЕЛИ И ЗАДАЧИ ЛАБОРАТОРНОГО ПРАКТИКУМА

1.1. Цель лабораторного практикума состоит в подготовке студентов к практическому применению полученных навыков и умений при экспериментальном исследовании радиотехнических устройств и измерительных систем в экспериментальной радиофизике и информационных системах.

1.2. Рабочее задание к каждой лабораторной работе предусматривает:

1.2.1. Предварительную домашнюю подготовку студента к выполнению лабораторной работы, включающую:

1.2.1.1. Проработку рекомендуемой литературы (список литературы приведен в конце методических указаний) и описания настоящих методических указаний по исследуемому объекту.

1.2.1.2. Ответы на контрольные вопросы.

1.2.1.3. Заготовку отчета (бланк протокола исследований) по выполняемой работе в соответствии с правилами оформления (см. раздел 4) со свободными местами для введения результатов экспериментов и расчетов и формулирования выводов по работе.

1.2.1.4. Заготовку (при необходимости) требуемого количества листов кальки или клетчатой бумаги размером 64мм × 82мм для копирования осциллограмм с экрана осциллографа.

 1.2.2. Получение индивидуального задания (номера варианта) для каждой бригады студентов.

1.2.3. Ознакомление с лабораторным оборудованием и измерительными приборами, необходимыми для проведения эксперимента.

1.2.4. Проведение лабораторного эксперимента по определению параметров с данными экспериментальных исследований.

1.2.5. Выполнение необходимых расчетов и сравнение их результатов с данными экспериментальных исследований.

1.2.6. Формулировка выводов и оформление отчета по лабораторной работе (см. раздел 4).

4

## **2.** МЕТОДИКАБЕЗОПАСНОГОПРОВЕДЕНИЯРАБОТ

2.1. К работе не допускаются студенты, не пошедшие инструктаж по технике безопасности, не ознакомившиеся с описанием работы и не имеющие предварительно заготовленного бланка протокола исследования.

2.2. Работа студентов разрешается только на исправном оборудовании.

2.3. Выполнение работы разрешается только бригадой, состоящей не менее, чем из двух человек.

2.4. Сборка электрической цепи и изменение схемы производится только при полностью отключенном напряжении и только с разрешения преподавателя. Сборку электрической цепи осуществляет один из членов бригады, а второй его контролирует.

2.5. Собрав и проверив схему, необходимо установить ручку регулирования напряжения источника питания в начальное положение, измерительные приборы – на наибольший предел и доложить преподавателю о готовности к работе.

2.6. Разрешение на подачу напряжения дает преподаватель после проверки схемы.

2.7. Включение производится только тех приборов, которые непосредственно задействованы для проведения эксперимента.

2.8. Выполнив тот или иной тип работы, необходимо снять напряжение и, показав результаты измерения преподавателю, получить разрешение на требуемые изменения в схеме. Сделав изменения в схеме, необходимо вновь показать ее преподавателю и получить его разрешение на подачу напряжения для дальнейших исследований.

2.9. При обнаружении неисправности, появлении признаков перегрева оборудования, срабатывания защиты источника питания или при возникновении неясности в проведении работы неменно снять напряжение и обратиться к преподавателю.

#### 2.10. Запрещается **:**

2.10.1. Приступать к выполнению работ без ознакомления с правилами техники безопасности.

2.10.2. Работать на неисправном оборудовании.

2.10.3. Выполнять работу одному человеку.

5

2.10.4. Самостоятельно включать главный щит электрического питания.

2.10.5. Включать оборудование без предварительной проверки его преподавателем и без разрешения преподавателя.

2.10.6. Включать незадействованные в эксперименте приборы.

2.10.7. Производить переключения в схемах, находящихся под напряжением, если этого не допускает инструкция в работе.

2.10.8. Касаться оголенных проводников и неизолированных частей аппаратуры.

2.10.9. Оставлять без наблюдения установки, находящиеся под напряжением.

2.10.10. Использовать оборудование не по назначению, превышать номинальные параметры работы .

2.10.11. Включать посторонние электрорадиоприборы и аппаратуру, кроме калькуляторов.

2.10.12. Производить порчу лабораторного оборудования и измерительных приборов, выполнять демонтаж их отдельных частей и блоков, пытаться самостоятельно устранить неисправность.

 2.10.13. Загромождать рабочее место в лаборатории портфелями, одеждой, книгами.

2.10.14. Облокачиваться на оборудования и приборы, бесцельно ходить по лаборатории, отвлекать товарищей, громко разговаривать, допускать в лабораторию посторонних.

2.10.15. Вмешиваться в работу других бригад.

2.10.16. Открывать без разрешения преподавателя окна.

2.11. При несчастном случае необходимо:

2.11.1. Обесточить поражающее оборудование, высвободить пострадавшего от действия тока, но так чтобы самому не оказаться под напряжением и сообщить о случившимся преподавателю.

2.11.2. Оказать первую помощь пострадавшему под руководством преподавателя, не допуская паники и неорганизованности.

2.11.3. При необходимости вызвать скорую помощь по телефону 03. Искусственное дыхание производить до приема пострадавшего врачом скорой помощи.

2.11.4. Доложить заведующему кафедрой.

## **3.** ПЕРЕЧЕНЬ ИСПОЛЬЗУЕМОГО ОБОРУДОВАНИЯ

3.1. Лабораторное оборудование включает в себя:

- стенд LESO3, сопряженный с персональным компьютером.

 - лабораторный стенд по электронике ЛОЭ 2, которому придается комплект сменных блоков и двухканальный осциллограф .

3.2. стенд LESO3 состоит из:

- коммутационной платы;

- персонального компьютера

## Общие рекомендации по работе с учебным лабораторным стендом **LESO3**

**1.** Во время работы со стендом следует следить за индикатором перегрузки. Если загорается красный светодиод, нужно уменьшить напряжение на регуляторах **E1** и **E2**. Если после этого индикатор продолжает гореть, отключите соединительные проводники от клемм **E1** и **E2**. Тщательно проверьте собранную схему.

**2.** При сборке схемы необходимо минимизировать длину соединительных проводников. Выбирать расположение исследуемого прибора (транзистора) следует таким образом, чтобы при сборке схемы можно было использовать короткие проводники.

**3.** При проведении лабораторных работ с исследованием активных усилительных приборов (биполярный и полевой транзисторы) исследуемый прибор для предотвращения самовозбуждения схемы следует выбирать низкочастотным.

**4.** Сборку схемы исследования следует производить при запущенном приборе. Не рекомендуется перезапускать программу leso3.exe при собранной схеме. В момент инициализации устройства это может вызвать большой импульсный ток и привести к сбросу микропроцессора лабораторного стенда. При необходимости перезапустить прибор с собранной схемой, отключите соединительные провода от клемм

источников напряжения **E1** и **E2**. После запуска программы, источники можно подключить.

**5.** Масштаб графика можно непосредственно задать, поменяв значение пределов шкал. Для этого нужно левой кнопкой мыши выделить численное значение предела шкалы и с клавиатуры ввести новое значение.

**6.** Для предотвращения разогревания исследуемого полупроводникового прибора все измерения следует проводить в импульсном режиме. Импульсный режим включается кнопкой **. Повторное нажатие кнопки** вернет обычный режим.

#### Описание программы

Программа LESO3.exe предназначена для работы с лабораторным стендом LESO3, и представляет собой законченную многофункциональную программу, способную в полной мере раскрыть потенциал измерительного устройства. Окно программы LESO3 (рисунок 1) содержит три рабочие области: панель стрелочных индикаторов, графопостроитель, панель регулируемых источников напряжения.

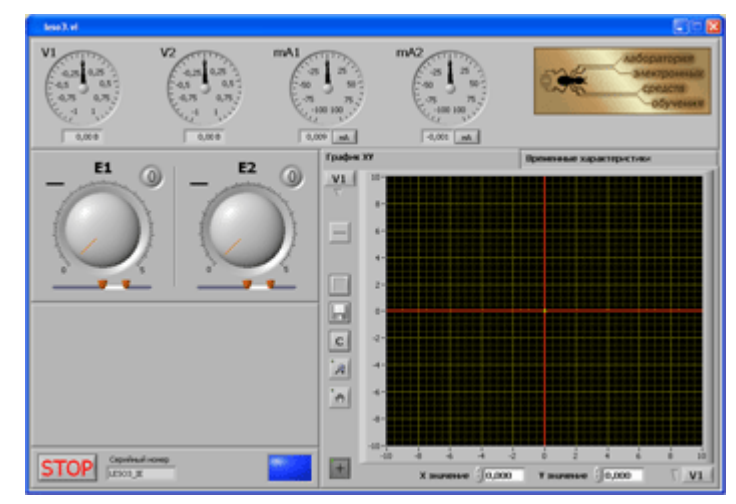

Рис.1. Окно программы LESO3

## Индикаторы**.**

В верхней области располагаются стрелочные индикаторы измеряемых величин – **V1**, **V2**, **mA1**, **mA2** – два вольтметра и два миллиамперметра.

Эти индикаторы отображают значения физических величин на входных клеммах стенда. Пределы шкал вольтметров автоматически меняют свое значение в зависимости от измеряемого напряжения. Под стрелочными индикаторами расположены соответствующие цифровые дисплеи с точными показаниями измеряемых величин.

Амперметры схемотехнически имеют два переключаемых шунта: 10 Ом и 1 кОм. На первом шунте измеряются токи до 10 мА, на втором – до 100 мкА, обеих полярностей. В момент запуска программы включен шунт для измерения в первом диапазоне. Программно переключение шунтов осуществляется кнопкой «мА» . При нажатии, надпись на кнопке меняется на «мкА» и подключается шунт сопротивлением 1кОм. Повторное нажатие на эту кнопку **вернет шунт в первоначальное** положение.

## Графопостроитель**.**

Рабочая область в правой части экрана предназначена для построения графиков характеристик исследуемых полупроводниковых приборов. Панель имеет две вкладки: График **XY** и Временные характеристики. Вкладка График **XY** (активирована на рисунке 2) предназначена для построения зависимости одной измеряемой величины от любой другой. Кнопки интерфейса графопостроителя описаны в табл.1.

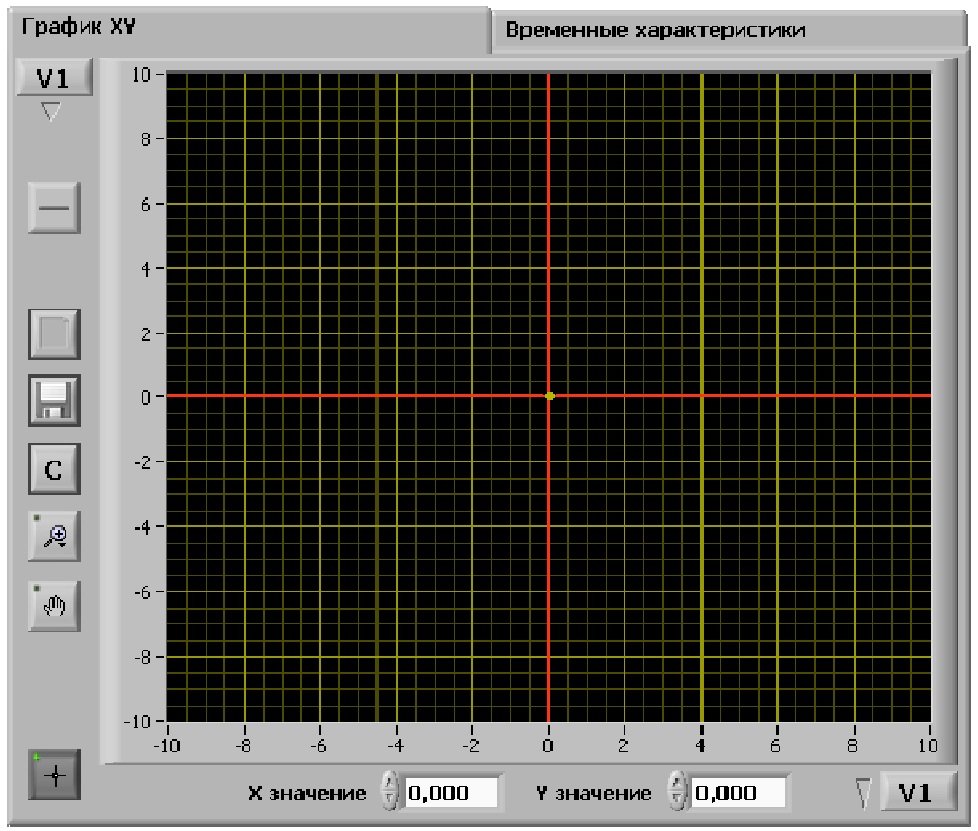

Рис.2. Область графопостроителя XY

#### Табл**. 1.**

#### Описание кнопок интерфейса графопостроителя

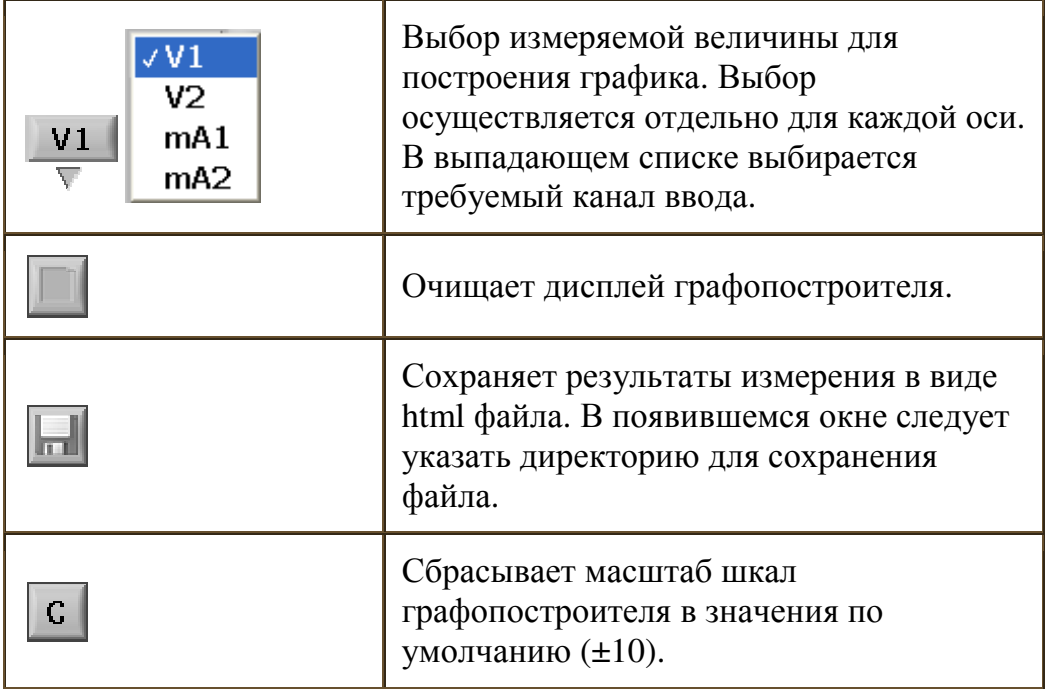

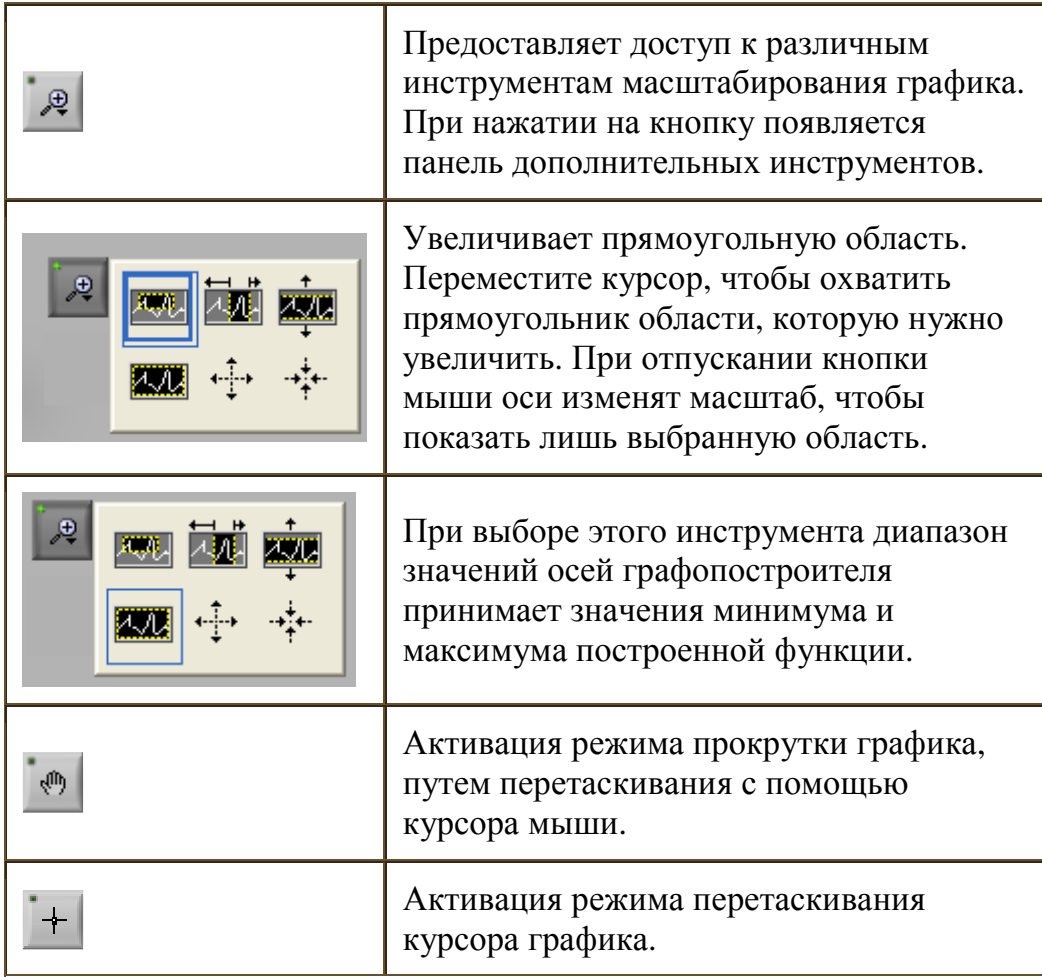

Масштаб графика можно непосредственно задать, поменяв значение пределов шкал. Для этого нужно левой кнопкой мыши выделить численное значение предела шкалы и с клавиатуры ввести новое значение.

Графопостроитель имеет курсор, который позволяет отмечать точки графика для точного определения их координат. Значения координат точки отображаются внизу графика в окошках **«X** значение**»** и **«Y** значение**»**. Изменяя числа в этих окнах, можно позиционировать курсор.

Вкладка Временные характеристики предназначена для исследования полупроводниковых приборов в квазистатическом режиме. В этом режиме пользователю доступны два графопостроителя. Для оси Y каждого из графопостроителей пользователь может задать соответствие любому измерительному каналу. По оси X откладывается время. Таким образом, в реальном масштабе времени показано изменение напряжения или тока в узлах исследуемой схемы. Окно программы с активированной панелью временные характеристики показано на рисунке 3.

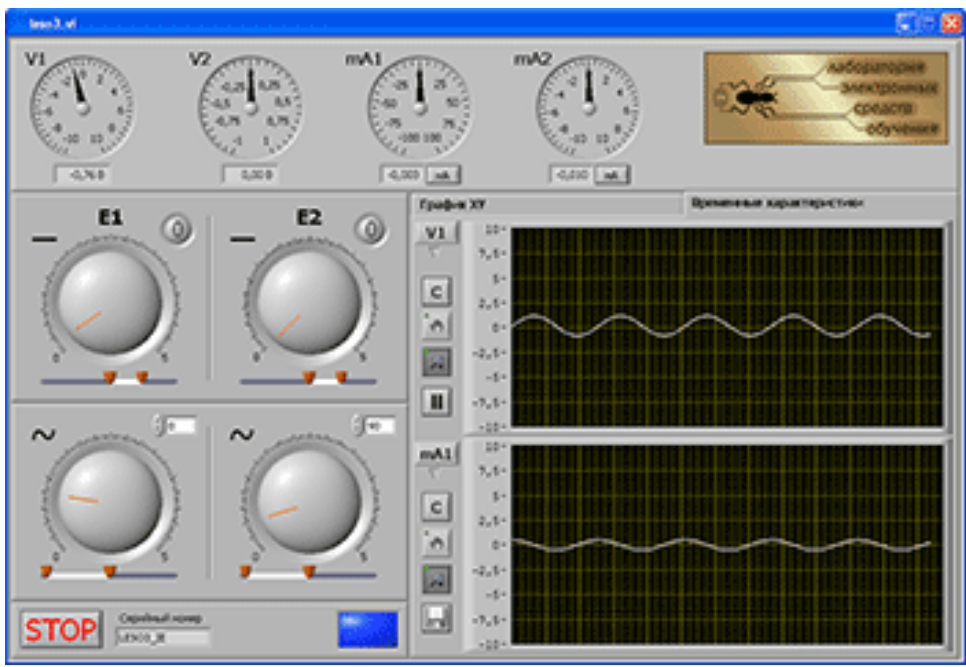

Рис. 3 Окно программы LESO3. Временные характеристики.

Кнопка **Ш**останавливает развертку осциллограммы, запустить развертку можно повторным нажатием этой кнопки. Назначение остальных кнопок управления графопостроителей аналогично назначению кнопок графопостроителя вкладки График **XY**.

Для возможности сравнения графиков осциллограмм друг с другом, временные оси графиков синхронизированы, и всякое изменение масштаба оси Х одного графика приводит к изменению оси Х другого графика.

## Регулируемые источники напряжения**.**

Каждой вкладке графопостроителя соответствует определенная группа приборов на панели регулируемых источников (левая рабочая область). Если активирована вкладка График **XY**, то на левой панели находятся ручки регулирования управляемых источников напряжения Е**1** и Е**2**. Диапазон регулировки для каждого источника выбирается с помощью ползунковых регуляторов, ими устанавливается минимальное и максимальное значение напряжения. Кнопки – **«**сброс**»** – переводят соответствующий регулятор в нулевое положение, в этом случае напряжение на выходе источника становится равным нулю, а курсор графопостроителя переходит в начало координат графика. Кнопку **«**сброс**»** удобно использовать при построении на одном графике семейства характеристик исследуемого полупроводникового прибора, например семейства выходных характеристик биполярного транзистора.

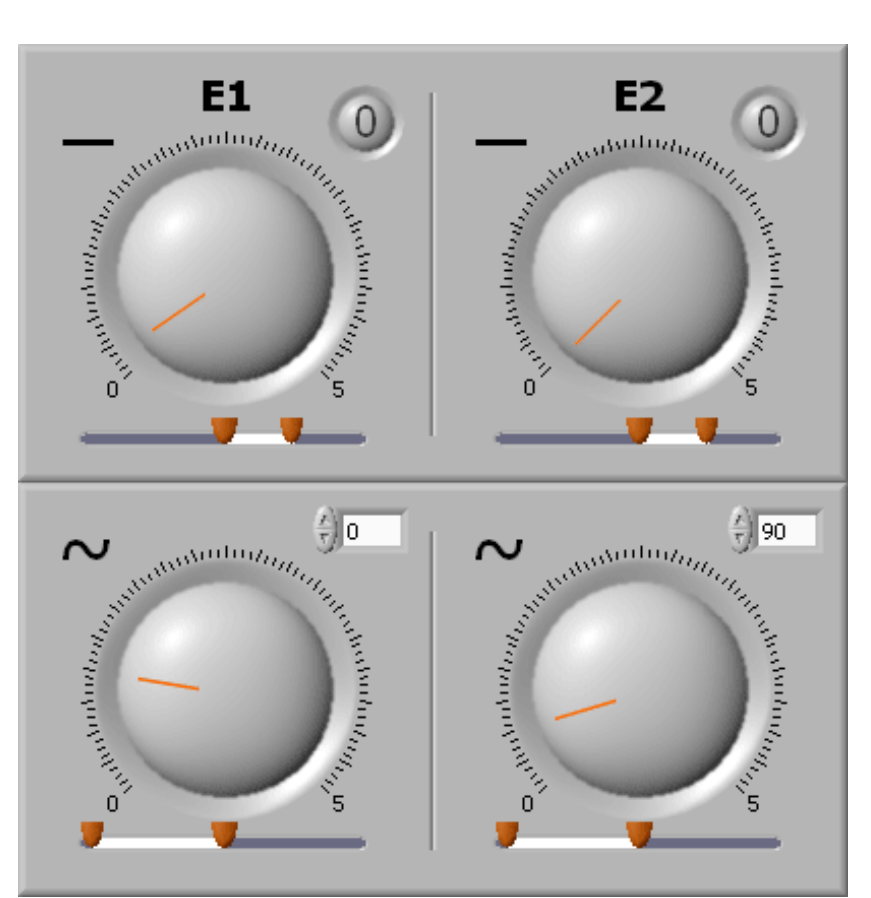

Рис.4 Панель источников напряжения.

При необходимости кнопку **«**сброс**»** можно настроить таким образом, что бы переход был не в нулевое положение, а в заданное. Для этого нужно установить требуемое напряжение, и, удерживая клавишу **«Ctrl»** на клавиатуре, левой кнопкой мыши нажать на кнопку **«**сброс**»**. Программа запомнит положение регулятора, и каждый раз до перезапуска программы по нажатию кнопки сброса будет переводить регулятор в это положение.

При переходе на вкладку Временные характеристики, оба источника становятся генераторами синусоидального колебания. У каждого

источника имеется возможность регулировать амплитуду, постоянную составляющую и фазу.

Кнопка **STOP** завершает работу программы. Для повторного запуска следует нажать кнопку  $\bigcirc$  в левом верхнем углу окна программы.

3.3. Стенд ЛОЭ 2 состоит из:

- блока питания, обеспечивающего:

а) стабилизированное постоянное напряжение  $+15B \pm 2\%$ ;

б) стабилизированное постоянное напряжение  $-15B \pm 2\%$ ;

в) стабилизированное постоянное напряжение  $+5B \pm 2\%$ ;

г) нестабилизированное напряжение переменного тока: 7,6B  $\pm$  25%,  $8,9B \pm 25\%, 10,0B \pm 25\%, 11,3 \pm 25\%, 12,6B \pm 25\%;$ 

д) два стабилизированных напряжения постоянного тока:, регулируемых в пределах от - 12В ± 20% до +12В ± 20% ;

- прибора для измерения постоянных токов и напряжений;

- блока коммутации, имеющего:

а) 24 контактные группы для управления режимом сменного блока;

б) 8 контактных групп для подключения контрольных точек;

в) 4 контактных групп для подключения измерительного прибора в режиме миллиамперметра.

3.5. Стенд ЛОЭ 2 работает совместно с исследуемым сменным блоком, который вставляется со стороны задней стенки и соединяется с ним через разъем. При включении стенда ОЛЭ 2 его блок питания вырабатывает набор напряжений, которые подводятся к разъему, соединяющему стенд со сменным блоком.

3.6. Изменение параметров схемы исследуемого сменного блока стенда ЛОЭ 2 осуществляется с помощью переключателей «КОММУТАТОРЫ», расположенные на лицевой панели стенда и меняющих конфигурацию соединения элементов схемы.

3.7. Выбор одной из 8 контрольных точек стенда ЛОЭ 2 производится нажатием соответствующей клавиши «КОНТРОЛЬНЫЕ ТОЧКИ». При этом включении клавиши индуцируются светодиодом., расположенным над клавишей, а подключение выбранной контрольной точки осуществляется к гнездам «КОНТРОЛЬНЫЕ ТОЧКИ» («КТ») (кроме того, контрольные точки «КТ 1» и «КТ 2» выведены непосредственно на гнезда «КОНТРОЛЬНЫЕ ТОЧКИ» «1» и «2» ) .

## **4.** ПРАВИЛА ОФОРМЛЕНИЯ ОТЧЕТА ПО ЛАБОРАТОРНОЙ РАБОТЕ

4.1. Отчет оформляется на листах белой (клетчатой) бумаги 11 формата (210 × 297 мм) или близкого к нему. Допускается использовать обе стороны листа.

4.2. Текст следует оформлять с соблюдением размеров полей: слева – 30 мм , справа - 10 мм, сверху – 20 мм, снизу – 30 мм.

4.3. На первом листе вверху необходимо сделать заголовок:

## УЛЬЯНОВСКИЙ ГОСУДАРСТВЕННЫЙ УНИВЕРСИТЕТ

#### Кафедра радиофизики и электроники

Дисциплина «Практикум по электронике»

## ЛАБОРАТОРНАЯ РАБОТА №**\_\_\_**

\_\_\_\_\_\_\_\_\_\_\_\_\_\_\_\_\_\_\_\_\_\_\_\_\_\_\_\_\_ (название работы)

Выполнил(и) студент(ы) группы \_\_\_\_\_\_\_\_\_\_\_\_\_

 $(N<sup>6</sup>$  группы) (Ф. И. О.)

4.4. Отчет должен содержать:

- цель работы;

\_\_\_\_\_\_\_\_\_\_\_\_\_\_\_\_\_\_\_\_\_\_\_

- задание с исходными данными;

 - описание по пунктам выполненной работы с приведением необходимых схем, рисунков, таблиц, графиков, а также расчетных формул с численными значениями;

- вывод по каждому пункту экспериментальной части задания.

4.5. Текст отчета, рисунки, таблицы выполняются чернилами, фломастером или пастой одного цвета (черной, синей, фиолетовой)

и оформляются в соответствии с требованиями к отчетам по научно исследовательским работам (ГОСТ 7.32-81). Рисунки должны обязательно иметь номер и подрисуночные подписи, таблицы – номер и наименование.

4.6. Принципиальные схемы и схемы замещения должны соответствовать ГОСТ 2.721-74 и представляются в виде рисунков.

4.7. Графики представляются в виде рисунков и имеют пояснительные обозначения или надписи, указывающие на принадлежность экспериментальным или расчетным характеристикам.

4.8. Рисунки, оформленные на кальке или клетчатой (миллиметровой) бумаге, в отчете размещаются по ходу описания работы и должны быть приклеены.

4.9. Все листы отчета должны быть пронумерованы и скреплены.

## **5.** ПОРЯДОК ОТЧЕТНОСТИ И ПРИЕМА ЗАЧЕТА ПО ЛАБОРАТОРНЫМ РАБОТАМ

5.1. Зачет по каждой лабораторной работе производится преподавателем при наличии правильно оформленного отчета результате индивидуального собеседования со студентами по выявлению у них знаний и практических навыков по исследуемому объекту.

5.2. Допускается оформление одного отчета на бригаду студентов.

5.3. Прием зачета по лабораторной работе проводится во время текущего занятия или в любо период времени последующих занятий, Студенты, имеющие к началу очередного занятия более двух задолжностей, к занятию не допускаются.

5.4. По окончанию лабораторного практикума организуется зачетное занятие, на котором преподавателем подводятся итоги выполнения работ и после сдачи всех задолжностей производится устный опрос студентов по тематике лабораторного практикума, завершающийся выставлением зачета в зачетную ведомость.

#### ЛАБОРАТОРНАЯ РАБОТА №**1.**  ИССЛЕДОВАНИЕ ХАРАКТЕРИСТИК ВЫПРЯМИТЕЛЬНОГО ПОЛУПРОВОДНИКОВОГО ДИОДА

Цель работы**:** С помощью учебного лабораторного стенда LESO3 исследовать вольтамперные характеристики (ВАХ) полупроводниковых диодов различных типов.

Общие сведения**:** Полупроводниковый диод – это полупроводниковый прибор с одним выпрямляющим электрическим переходом и двумя выводами, в котором используется то или иное свойство выпрямляющего электрического перехода. Условное обозначение диода приведено на рис.1.1.

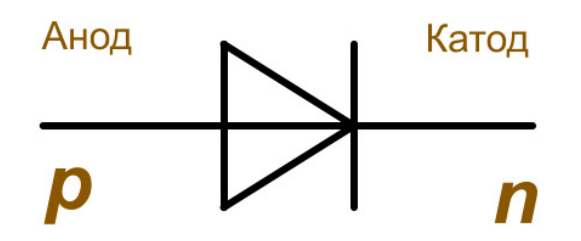

Рис**.1.1.** Условное обозначение выпрямляющего диода

При положительном потенциале анода относительно катода смещение на диоде является прямым и соответствующая ветвь ВАХ называется прямой (рис.1.2.). При таком смещении диод является открытым и обладает малым сопротивлением. При отрицательном потенциале анода относительно катода смещение на диоде является обратным и соответствующая ветвь ВАХ называется обратной (рис.1.2.). При таком смещении диод является закрытым и обладает большим сопротивлением. При увеличении обратного напряжения до величины Uпроб наступает необратимый электрический пробой диода (рис.1.2).

Основными параметрами выпрямительных диодов являются:

- максимальная величина прямого тока,  $I_{\text{m\_wave}}$ ;

- остаточное напряжение в открытом состоянии, обычно определяется при токе  $I_{\text{mp}.\text{make}}$ ;

- максимальное обратное рабочее напряжение, обычно составляет

величину в 2-3 раза меньше напряжения  $U_{\text{moo}}$ ; - обратный ток в закрытом состоянии.

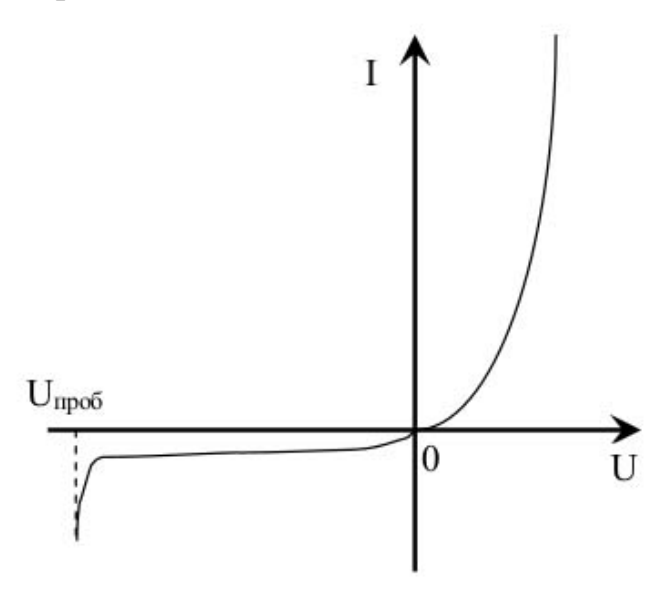

 Рис**.1.2.** Типичная вольтамперная характеристика выпрямительного диода

Выпрямительные диоды выпускаются промышленностью в основном на основе кремния и германия. Из-за большей ширины запрещенной зоны кремния диоды на его основе имеют большее остаточное напряжение в открытом состоянии по сравнению с германиевыми диодами. Однако германиевые диоды обладают большими обратными токами и имеют меньшую максимальную рабочую температуру.

Лабораторная установка**:** состоит из стенда LESSO3, сопряженного с персональным компьютером, и исследуемого полупроводникового выпрямительного диода.

## **1.** Задание к работе**.**

## **1.1** Исследовать вольтамперные характеристики диодов в прямом включении**.**

1.1.1. С помощью соединительных проводников собрать схему для исследования ВАХ диодов в прямом включении (рис.1.3, рис.1.4).

1.1.2. Установить диапазон регулирования источника Е**1** 0..1 В. Выбрать на графике по вертикальной оси **m**А**1**, диапазон установит 0..10 мА. Выбрать на графике по горизонтальной оси **V1**, диапазон 0..1 В.

1.1.3. Снять ВАХ германиевого и кремниевого диодов при прямом включении. Для этого плавно поворачивать ручку управления источника **E1** по часовой стрелке до тех пор пока ток мА**1** не достигнет 10 мА. Обе характеристики должны быть построены на одном графике. Для этого после снятия первой характеристики необходимо нажать кнопку сброса источника **E1**, вставить следующий диод и повторить измерение

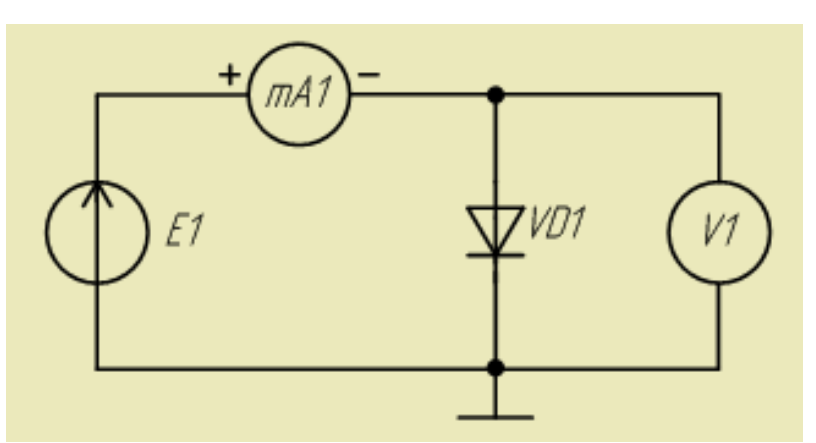

Рис**.1.3.** Схема исследования ВАХ диодов в прямом включении.

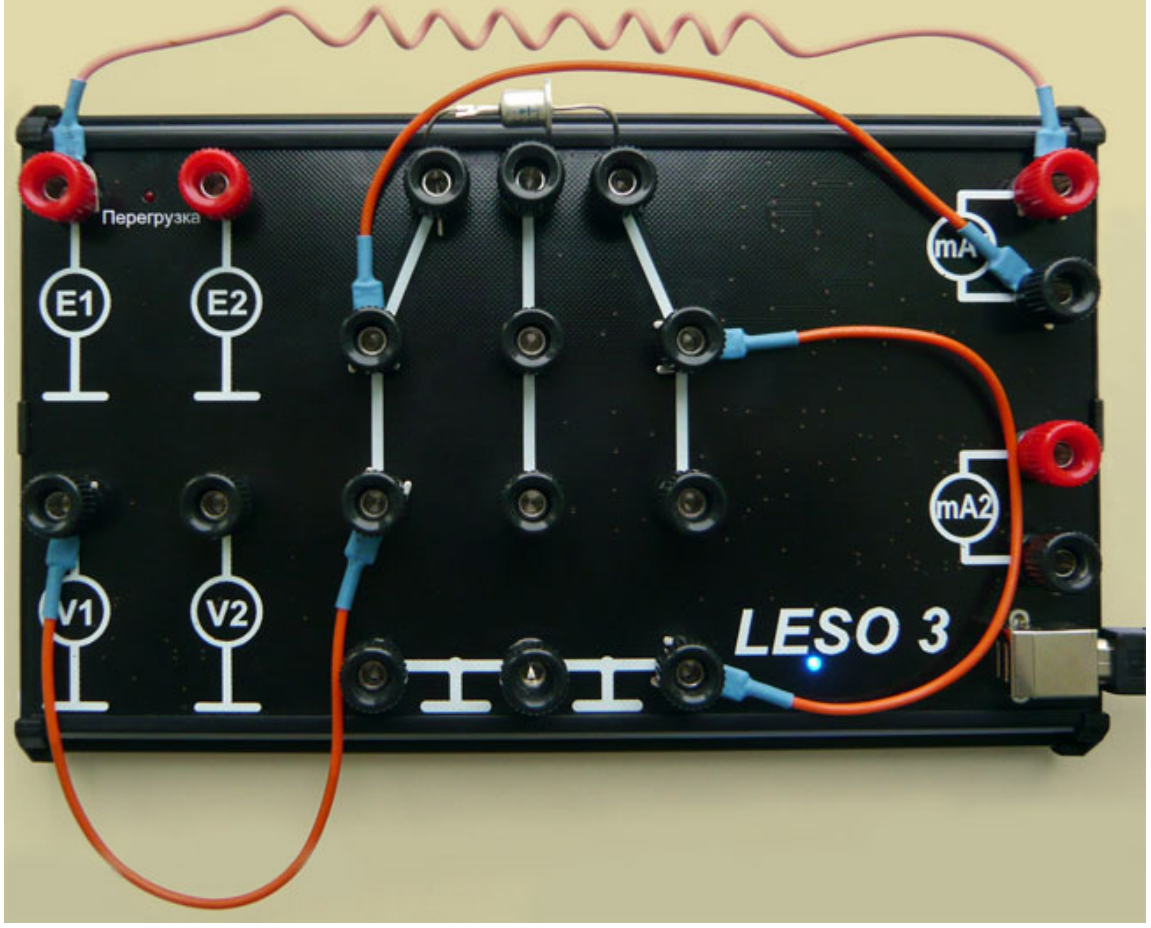

Рис**.1.4.** Вид собранной на стенде схемы.

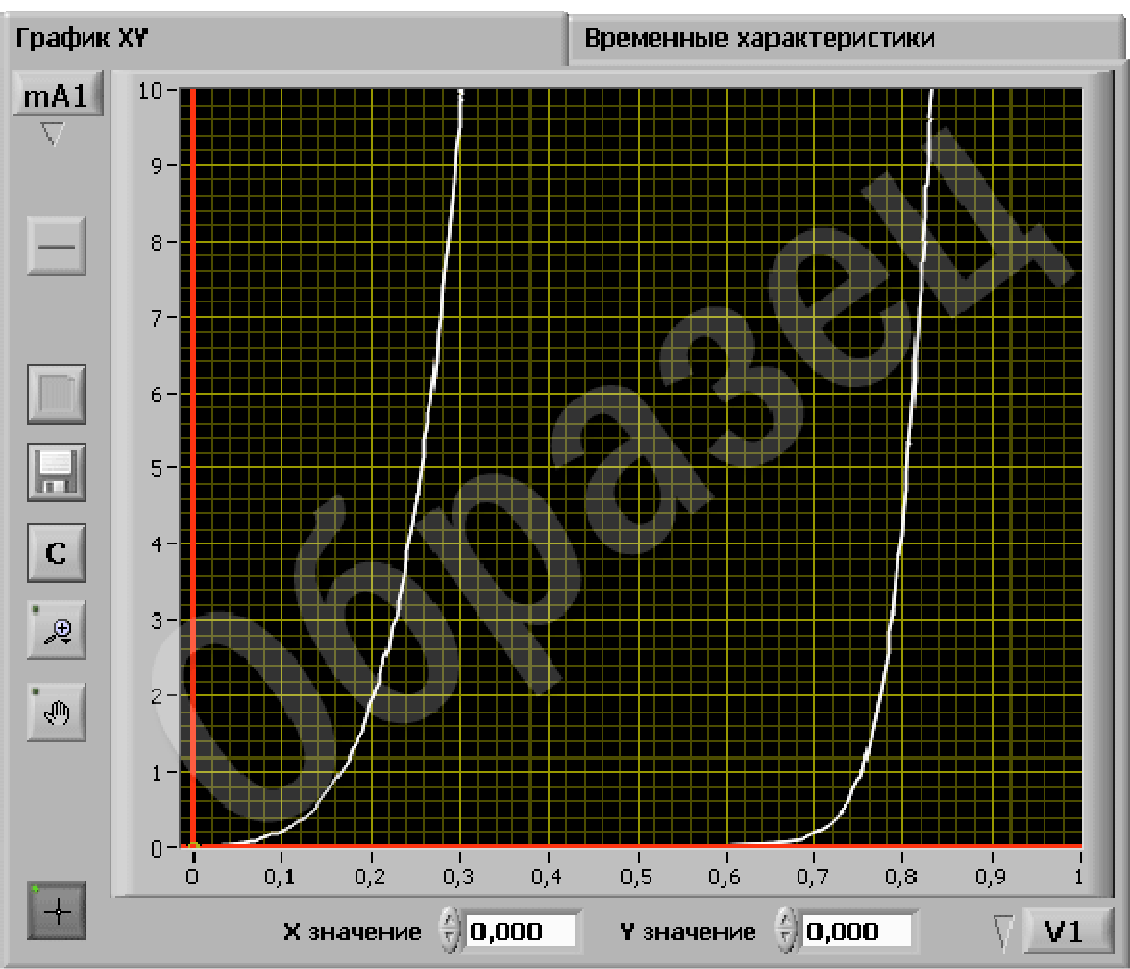

Рис**.1.5.** ВАХ кремниевого и германиевого диодов.

характеристики. При необходимости следует увеличить диапазон регулирования источника **E1** до 0..2 В. Вид прямых ВАХ диодов приведен на рис.1.5.

1.1.4. Сохранить график в заранее подготовленную папку с помощью кнопки для дальнейшей вставки его в отчет.

## **1.2** Исследовать ВАХ диода при обратном включении**.**

1.2.1. Собрать схему для исследования ВАХ диода при обратном включении (рис.1.6 и рис.1.7).

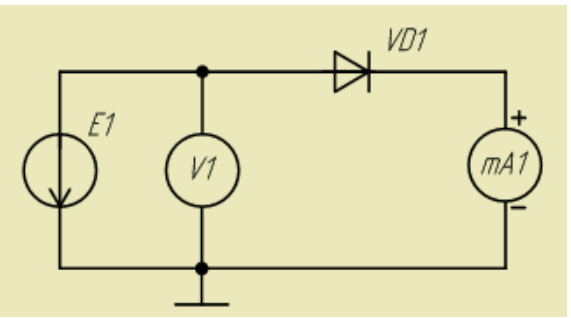

Рис**.1.6.** Схема исследования ВАХ диодов в обратном включении.

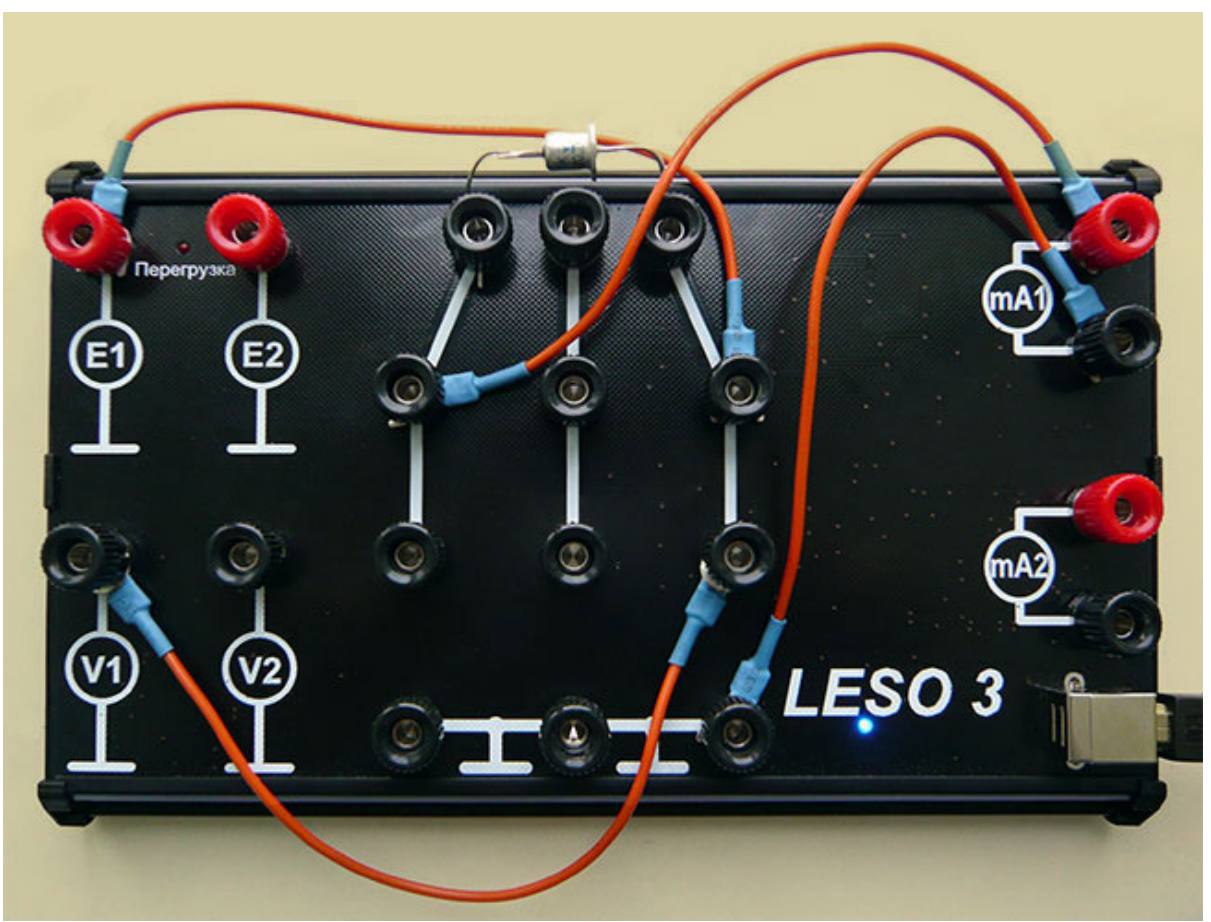

Рис**.1.7.** Вид собранной на стенде схемы

1.2.2. Установить диапазон регулирования источника Е**1** -10..0В. Выбрать на графике по вертикальной оси **m**А**1**, диапазон установить: нижняя граница графика -0,1 mА, верхняя граница 0 mA. Переключить измерительный шунт амперметра **mA1** для измерения малого тока, для этого следует нажать на кнопку **ма,** расположенную рядом со стрелочным индикатором **mA1**. Выбрать по горизонтальной оси **V1**, установить диапазон: левая граница -10В, правая граница 0В.

1.2.3. Снять вольтамперные характеристики германиевого диода в обратном включении при комнатной и повышенной температурах. Для этого плавно поворачивать ручку управления источника **E1** против часовой стрелки до тех пор, пока напряжение **V1** не достигнет -10В. Повышения температуры можно добиться прикосновением пальцев руки к корпусу диода на несколько секунд. Обе характеристики должны быть построены на одном графике (аналогично пункту 1.1.3). Вид обратных ВАХ диодов приведен на рис.1.8.

1.2.4. Сохранить график.

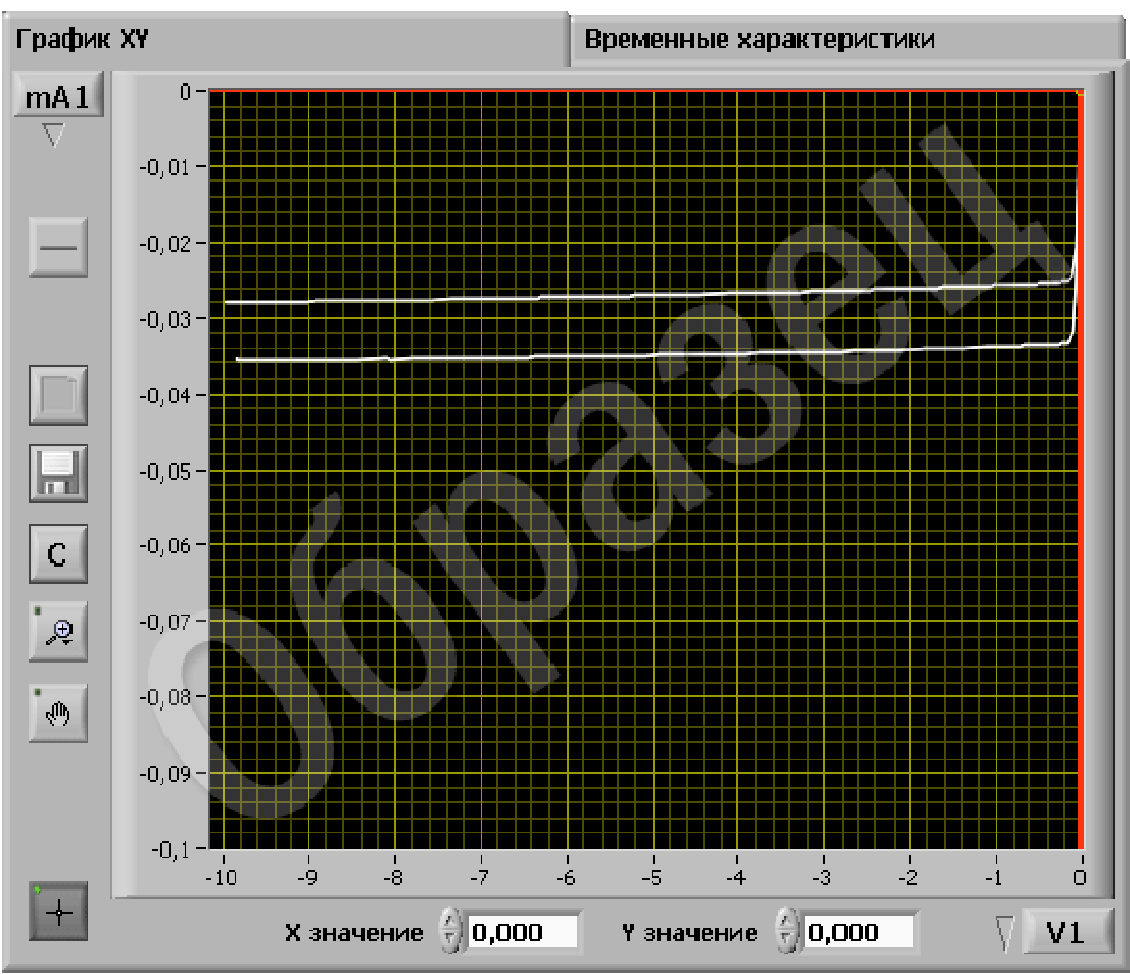

Рис**.1.8.** ВАХ диода в обратном включении. Образец.

## **1.3.** По полученным результатам сформулировать выводы по работе**.**

Контрольные вопросы:

- 1. Чем отличаются характеристики диодов изготовленных из различных материалов?
- 2. Как и почему влияет температура на ВАХ диода?
- 3. Как влияет полярность включения диода на выходное напряжение выпрямителя?

# ЛАБОРАТОРНАЯ РАБОТА №**2**  ИССЛЕДОВАНИЕ ХАРАКТЕРИСТИК ПОЛУПРОВОДНИКОВОГО СТАБИЛИТРОНА

Цель работы**:** С помощью учебного лабораторного стенда LESO3 исследовать вольтамперные характеристики (ВАХ) полупроводникового стабилитрона.

Общие сведения**:** Полупроводниковый стабилитрон – это полупроводниковый диод, напряжение на котором в области электрического пробоя при обратном смещении слабо зависит от тока в заданном его диапазоне и который предназначен для стабилизации напряжения. Условное обозначение диода приведено на рис.2.1.

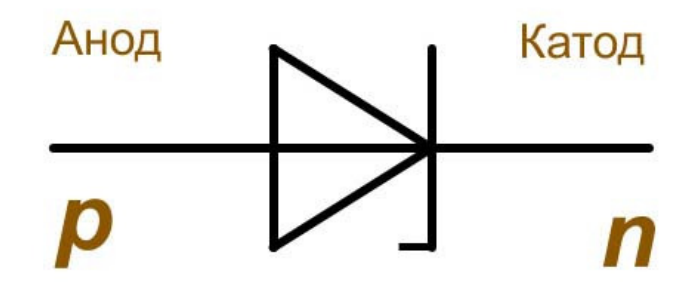

Рис**.2.1.** Условное обозначение стабилитрона

При положительном потенциале анода относительно катода смещение на стабилитроне является прямым и соответствующая ветвь ВАХ называется прямой (рис.2.2.). При таком смещении стабилитрон является открытым и обладает малым сопротивлением; при этом прямая ветвь стабилитрона подобна прямой ветви диода (см. рис.1.2). При отрицательном потенциале анода относительно катода смещение на стабилитроне является обратным и соответствующая ветвь ВАХ называется обратной (рис.2.2.). Отличительной особенностью стабилитрона является наличие на обратной ветви ВАХ участка обратимого пробоя, имеющего, как правило, лавинный механизм. Данное свойство стабилитрона позволяет использовать его для стабилизации напряжения. Так как область пробоя находится на обратной ветви ВАХ, рабочим включением стабилитрона в цепь является обратное.

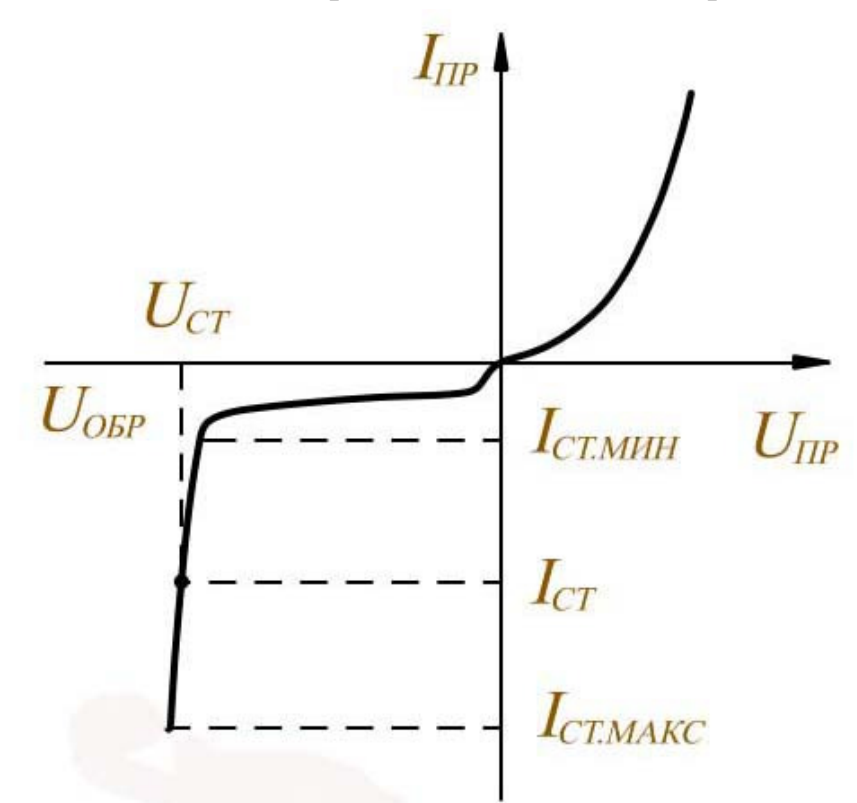

Рис**.2.2.** Типичная вольтамперная характеристика стабилитрона

Основными параметрами стабилитронов являются:

- напряжение стабилизации,  $U_{cr}$ ;

- обратный ток  $I_{cr}$  при величине напряжения стабилизации  $U_{cr}$ ;

- диапазон изменения обратных токов I<sub>ст.мин</sub>...I<sub>ст.макс</sub>, при котором изменение напряжения стабилизации  $U_{cr}$  не превышает требуемой величины.

Лабораторная установка**:** состоит из стенда LESSO3, сопряженного с персональным компьютером, и исследуемого полупроводникового стабилитрона.

## **2.** Задание к работе**.**

## **2.1.** Исследовать ВАХ стабилитрона при обратном включении**.**

2.1.1. Собрать схему для исследования ВАХ стабилитрона при обратном включении аналогично схеме обратного включения диода (см. рис.1.6).

2.1.2. Собрать схему для исследования ВАХ стабилитрона при обратном включении, как показано на рис1.7, установить стабилитрон.

2.1.3. Установить диапазон регулирования источника Е**1** -10..0 В. Выбрать

на графике по вертикальной оси **m**А**1**, диапазон установить: нижняя граница графика -10 мА, верхняя граница 0 мА. Переключить измерительный шунт амперметра **mA1** для измерения большого тока, для этого нажать на кнопку **мед. Выбрать по горизонтальной оси V1**, установить диапазон: левая граница -10 В, правая граница 0 В.

2.1.4. Снять ВАХ стабилитрона при обратном включении. Для этого плавно поворачивать ручку управления источника **E1** против часовой стрелки, до тех пор пока ток мА**1** не достигнет -10 мА. На графике должен быть четко виден пробой стабилитрона.

2.1.5. Сохранить график.

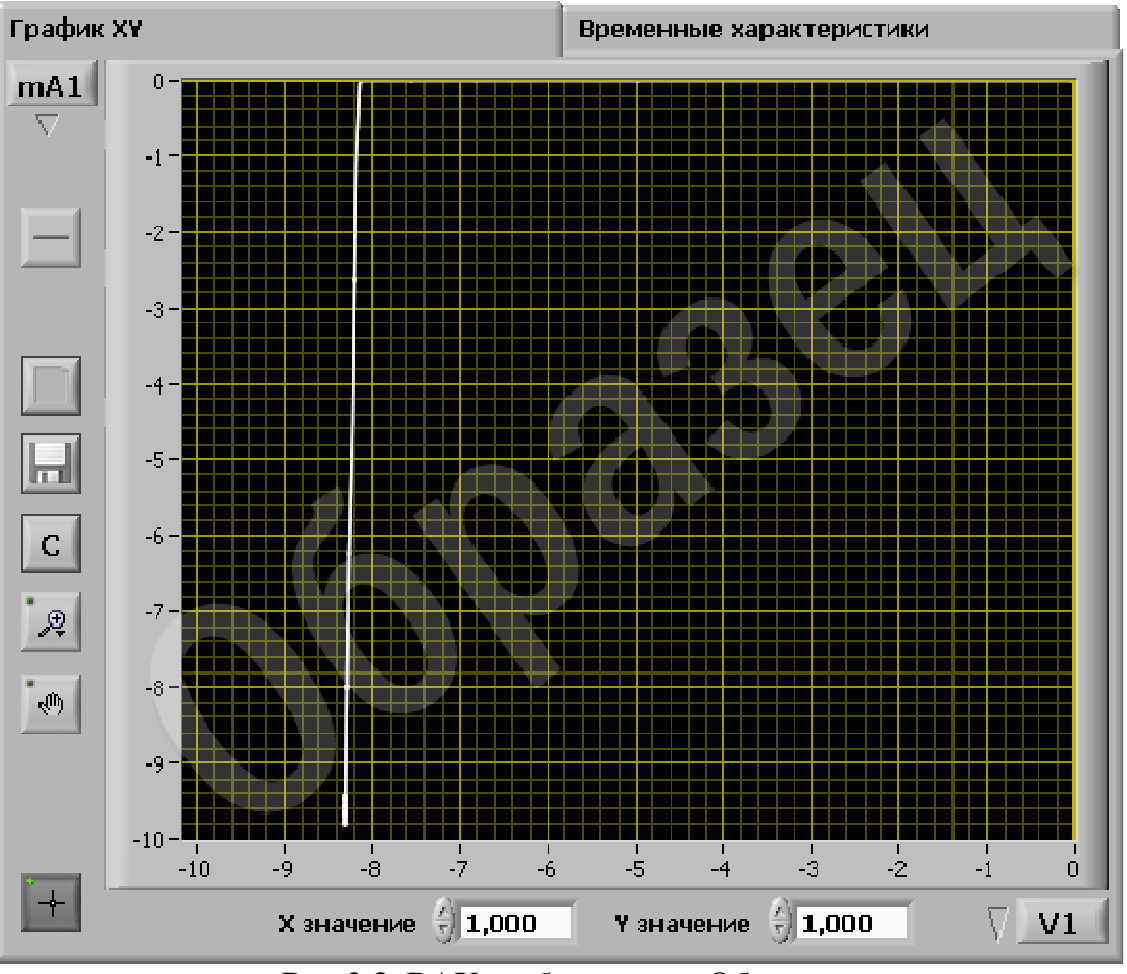

Рис**.2.3.** ВАХ стабилитрона. Образец.

2.1.6. По графику ВАХ определить напряжение стабилизации исследуемого стабилитрона. Определить дифференциальное сопротивление стабилитрона в заданной рабочей точке. Построить график зависимости дифференциального сопротивления от напряжения на диоде.

## **2.2.** По полученным результатам сформулировать выводы по работе**.**

Контрольные вопросы:

1. Чем отличаются характеристики стабилитронов изготовленных из различных материалов?

2. Как и почему влияет температура на ВАХ стабилитрона?

3. Какая полярность включения стабилитрона является рабочей и почему?

## ЛАБОРАТОРНАЯ РАБОТА №**3**  ИССЛЕДОВАНИЕ ХАРАКТЕРИСТИК И ПАРАМЕТРОВ БИПОЛЯРНОГО ТРАНЗИСТОРА В СХЕМЕ С ОБЩЕЙ БАЗОЙ

Цель работы**:** изучить характеристики и параметры биполярного транзистора (БТ), включенного по схеме с общей базой и общим эмиттером. С помощью учебного лабораторного стенда LESO3 ознакомиться с принципом действия биполярного транзистора. Изучить его вольтамперные характеристики в схемах включения с общей базой и общим эмиттером.

Общие сведения**:** Биполярный транзистор – это полупроводниковый прибор с двумя или несколькими взаимодействующими электрическими *pn*-переходами и тремя выводами или более, усилительные свойства которых обусловлены явлениями инжекции и экстракции неосновных носителей заряда.

В настоящее время широко используют биполярные транзисторы с двумя *p-n*-переходами, к которым чаще всего и относят этот термин.

В зависимости от типа электропроводности наружных слоев различают транзисторы *p-n-p*-типа и *n-p-n*-типа. Условные обозначения *pn-p*- и *n-p-n*-транзисторов приведены на рис.3.1.

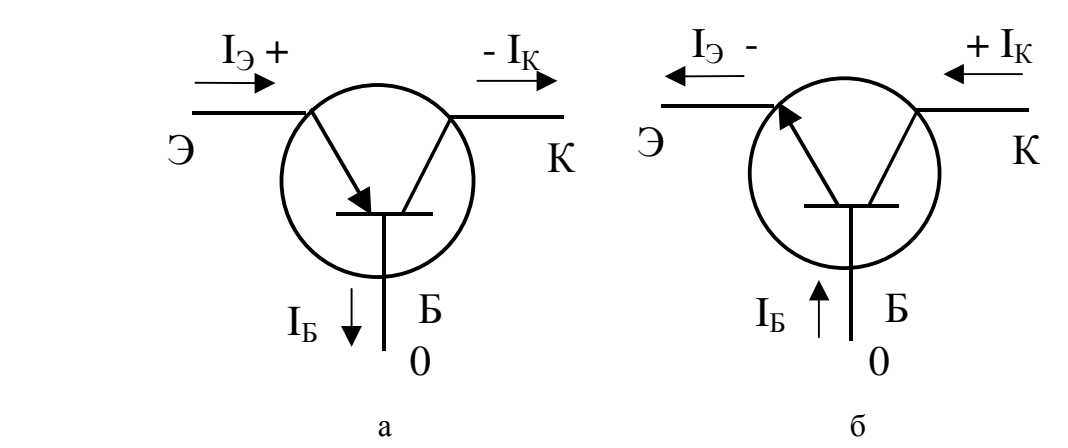

Рис**.3.1.** Условные обозначения транзисторов: а – *p-n-p*-типа; б – *n-p-n*-типа

При подключении напряжений к отдельным слоям биполярного транзистора оказывается, что к одному переходу приложено прямое напряжение, а к другому – обратное. При этом переход, к которому при

нормальном включении приложено прямое напряжение, называется эмиттерным, а соответствующий наружный слой – эмиттером (Э).

Средний слой называют базой (Б). Второй переход, смещенный приложенным напряжением в обратном направлении, называют коллекторным, а соответствующий наружный слой – коллектором (К).

В зависимости от того, какой электрод транзистора является общим для входного и выходного сигналов, различают три схемы включения транзистора (рис.3.2): с o6щей базой (ОБ); с общим эмиттером (ОЭ); с общим коллектором (ОК)

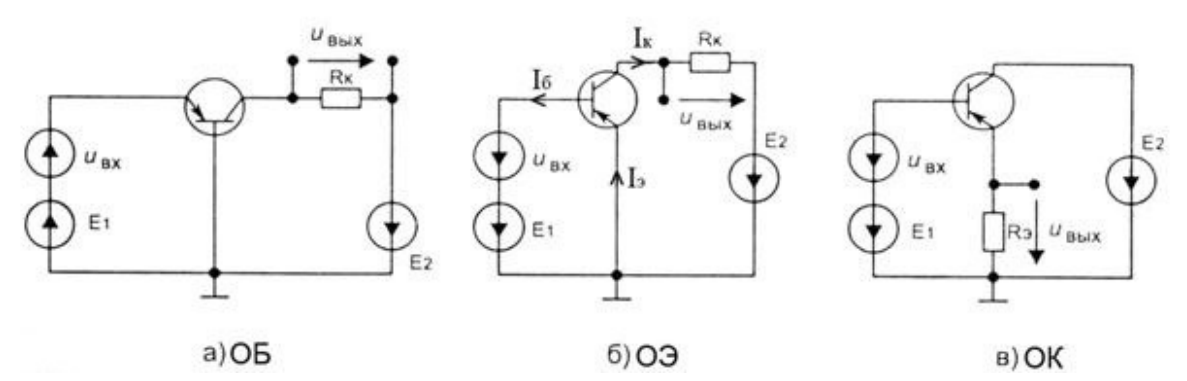

Рис**. 3.2.** Включение транзистора по схеме с ОБ (а), с ОЭ (б), с ОК (в)

В этих схемах источники постоянного напряжения и резисторы обеспечивают режимы работы транзисторов по постоянному току, т.е. необходимые значения напряжений и начальных токов. Входные сигналы переменного тока создаются источниками U<sub>вх</sub>. Выходными напряжениями  $U_{\text{Bhix}}$  являются переменные составляющие напряжений на резисторах  $R_k$  и Rэ .

Для схемы включения биполярного транзистора с ОБ входные характеристики связывают ток и напряжение на эмиттере относительно базы при постоянном значении напряжения на коллекторе, а выходные характеристики – ток и напряжение на коллекторе при постоянном значении тока эмиттера.

Для схемы включения биполярного транзистора с ОЭ входные характеристики связывают ток и напряжение базы при постоянном напряжении коллектор-эмиттер, а выходные характеристики – ток и напряжение на коллекторе при постоянном значении тока базы.

Лабораторная установка**:** состоит из стенда LESSO3, сопряженного с персональным компьютером, и исследуемого биполярного транзистора.

## Задание к работе**:**

# **3.1.** Исследование входных характеристик биполярного транзистора в схеме с общей базой

3.1.1 Собрать схему исследования входных характеристик БТ. На рис.3.3 приведена схема исследования для n-p-n транзистора. В дальнейшей работе предполагается, что исследуется n-p-n транзистор. При исследовании p-n-p транзистора следует изменить полярности источников напряжения и знак предела шкалы графопостроителя.

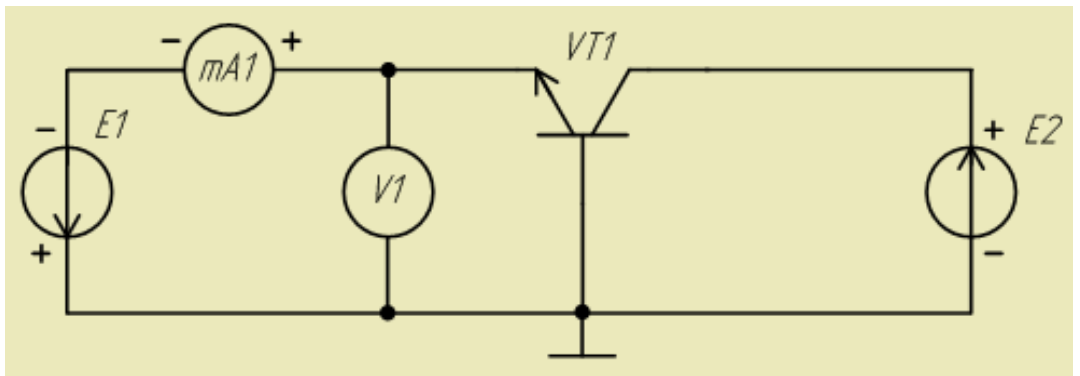

Рис**.3.3.** Схема исследования входных характеристик БТ в схеме с ОБ.

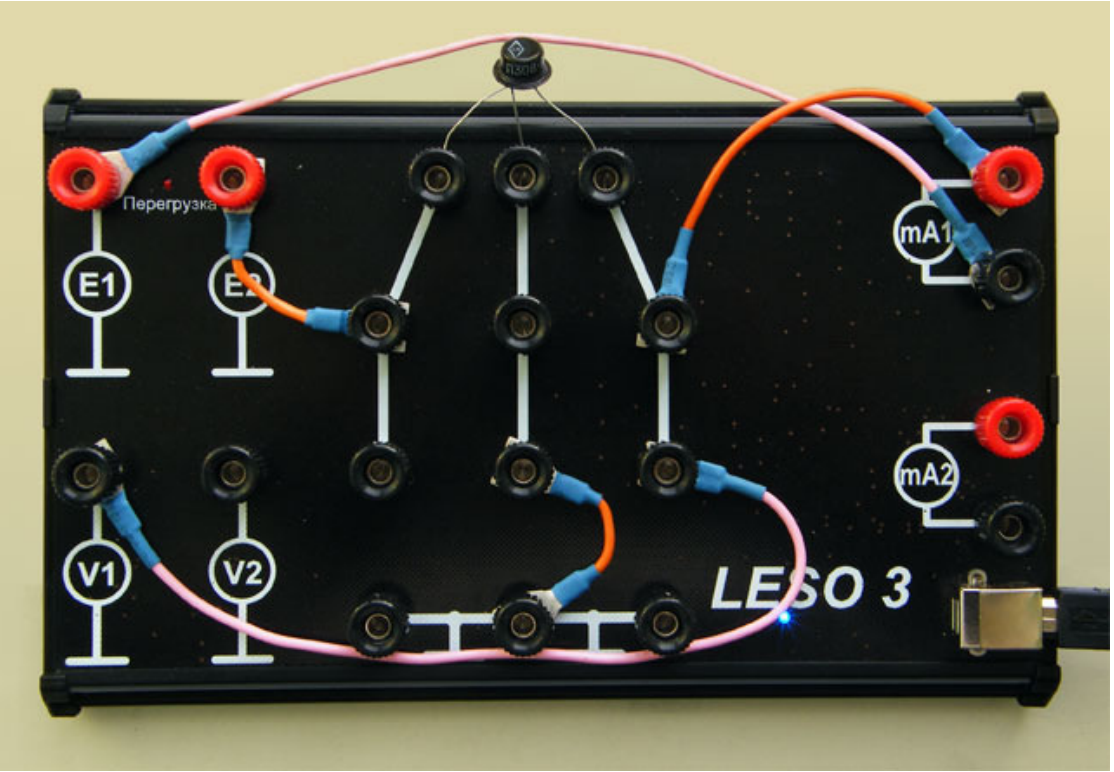

Рис**.3.4.** Вид собранной на стенде схемы.

3.1.2 Установить диапазон регулирования источника **E1** 0..-1 В, источника **E2** 0..+5 В. По вертикальной оси графопостроителя выбрать миллиамперметр **mA1**, диапазон: нижняя граница 0, верхняя +10 мА, по горизонтальной оси графопостроителя выбрать **V1**, диапазон: левая граница 0, правая граница -1 В.

3.1.3 Снять две входные характеристики  $I_3 = f(U_{36})$ , для  $U_{\kappa 6} = 0$  и  $U_{\kappa 6} = 5$  В. Для этого с помощью источника **E2** установить фиксированное напряжение **V2**. Далее плавно поворачивать ручку управления источника **E1** против часовой стрелки до тех пор, пока ток эмиттера (**mA1**) не достигнет 10 мА. Результат измерения показан на рис.3.5. Сохранить графики.

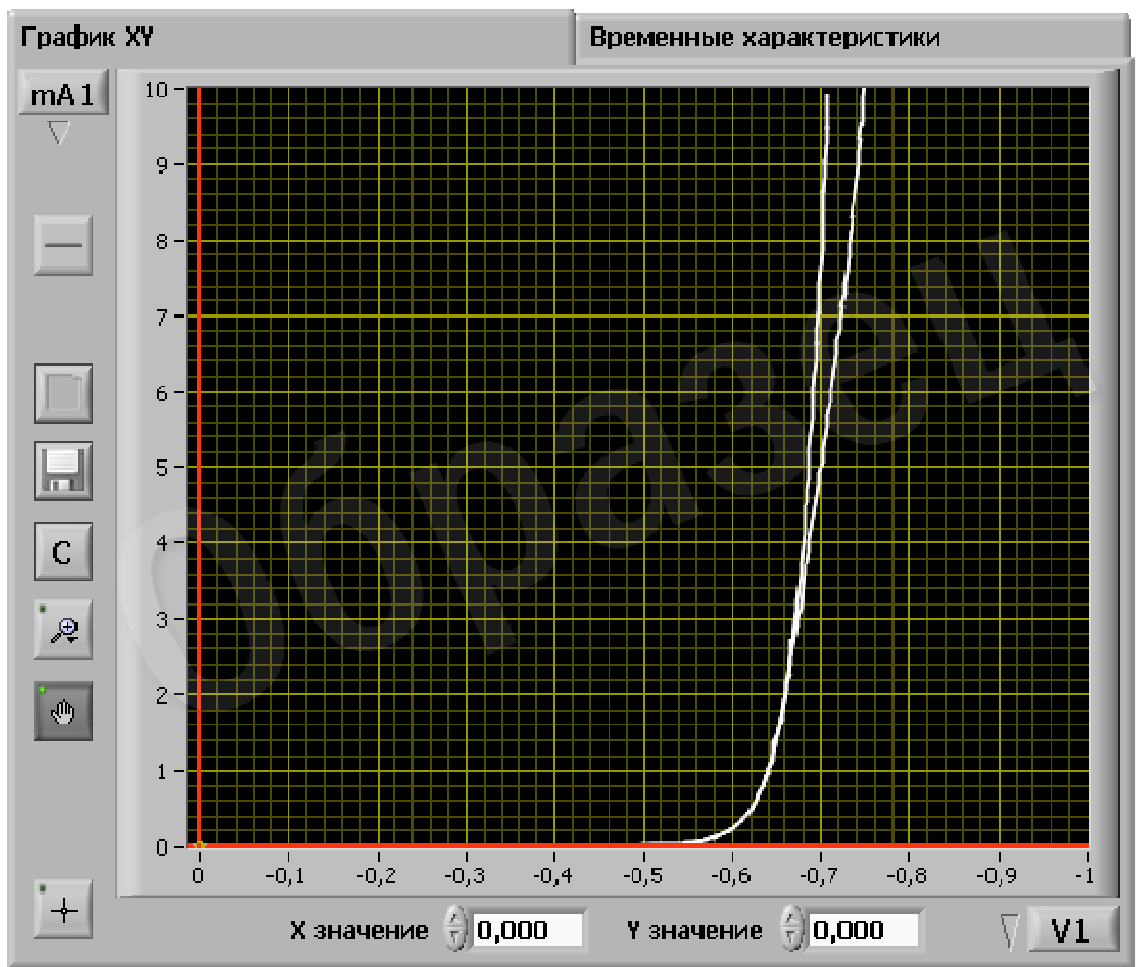

Рис**.3.5.** Входные характеристики БТ в схеме с ОБ.

## **3.2.** Исследование выходных характеристик биполярного транзистора в схеме с общей базой

3.2.1. Собрать схему исследования выходных характеристик в схеме с ОБ (рис.3.6).

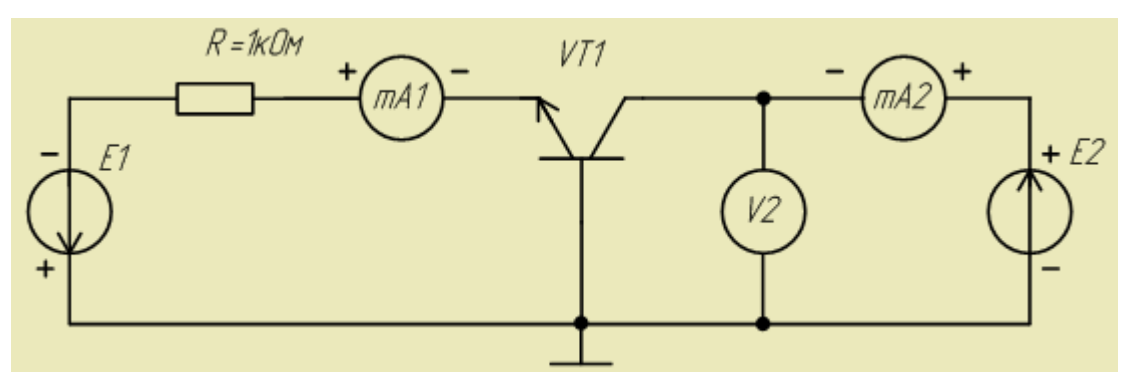

Рис**.3.6.** Схема исследования выходных характеристик БТ в схеме с ОБ.

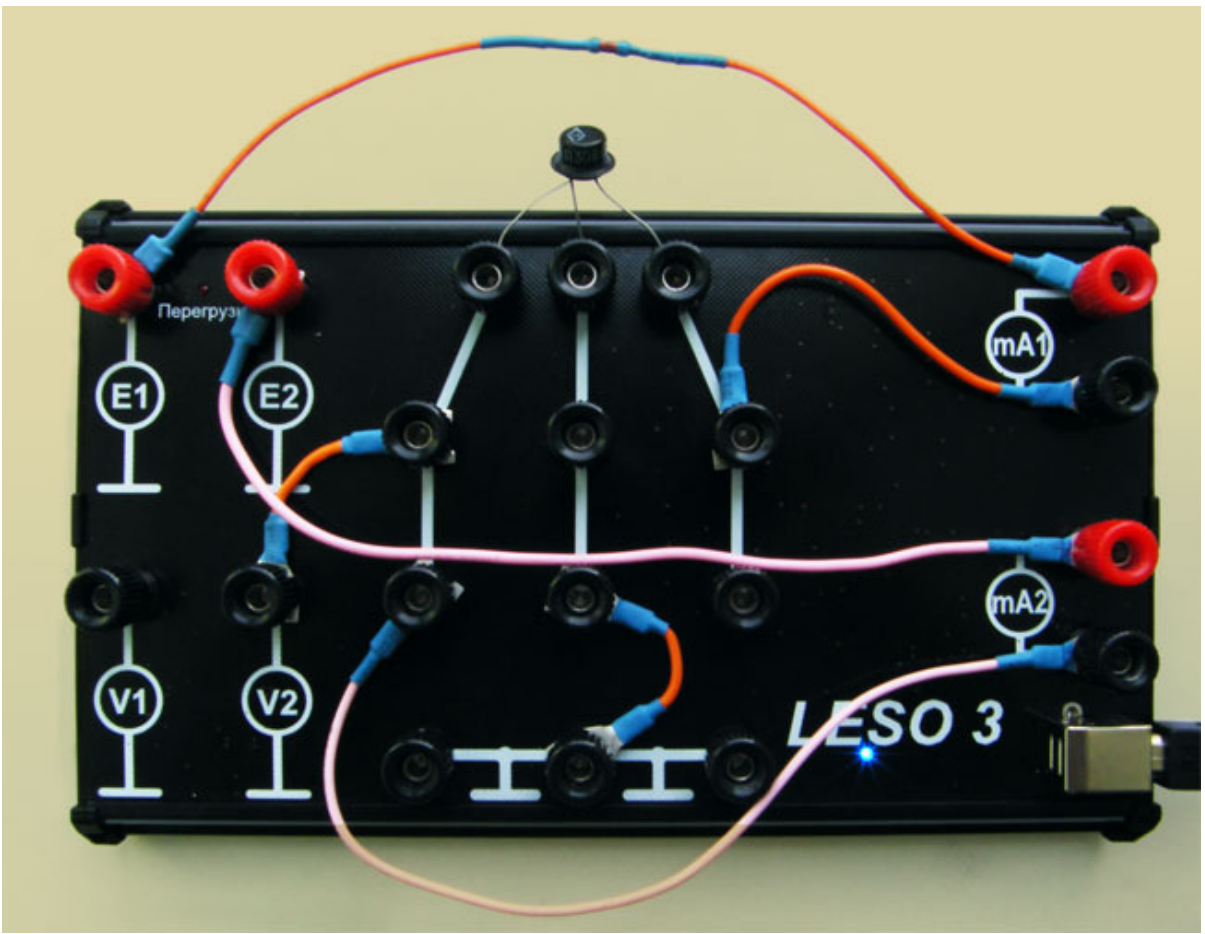

Рис**.3.7.** Вид собранной на стенде схемы.

3.2.2. По горизонтальной оси графопостроителя выбрать **V2**, установить диапазон: левая граница -1 В, правая +10 В. По вертикальной оси графопостроителя выбрать **mA2**, установить диапазон: нижняя граница -1 мА, верхняя граница +10 мА. Установите диапазон регулирования источника **E1**: 0..-10 В. Диапазон **E2**: -1..10 В.

3.2.3. Снимите 5 выходных характеристик в схеме с ОБ  $I_{k} = f(U_{k0})$  при фиксированных тока I<sub>э</sub>, равных 0, 2, 4, 6, 8 мА. Для этого сначала с помощью источника **E2** установить ток **mA2** равный – 1 мА. Затем установите значение тока эмиттера  $I_3 = 2$  мА с помощью источника E1, контроль осуществляется по **mA1**. Плавно вращая ручку регулирования **E2** по часовой стрелке до тех пор пока **V2** не станет равным 10 В. На графопостроителе Вы получите требуемую характеристику. Для более точного позиционирования регулятора **E2** можно менять диапазон регулирования. Затем, не изменяя напряжение источника **E1**, плавно поворачивая ручку регулятора **E2** против часовой стрелки установить ток **mA2** равный -1 мА. Установить следующее значение тока эмиттера  $I_3 = 4$ мА с помощью источника **E1**. Вновь измерьте характеристику и так далее. Сохранить графики. Образец выходных характеристик показан на рис.3.8.

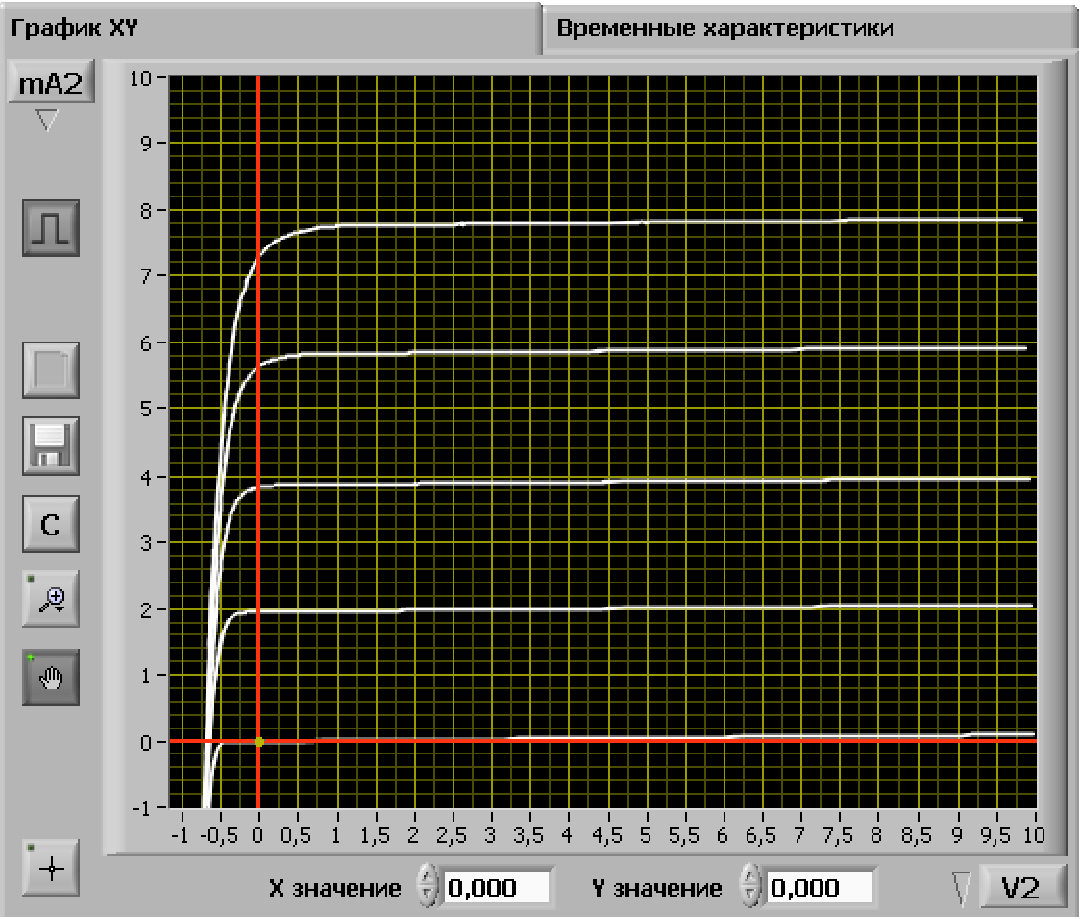

Рис**.3.8.** Выходные характеристики БТ в схеме с ОБ. Образец.

По результатом экспериментальных исследований рассчитать для транзистора, включенного по схеме с ОБ:

- коэффициент передачи эмиттерного тока  $\alpha$ ;

- выходную проводимость *h22* (дифференциальное сопротивление коллекторного перехода  $r_{k, \text{d}}$  );

# **3.3.** Исследование входных характеристик биполярного транзистора в схеме с общим эмиттером**.**

3.3.1 Соберите схему исследования входных характеристик БТ в схеме с ОЭ (рис.3.9).

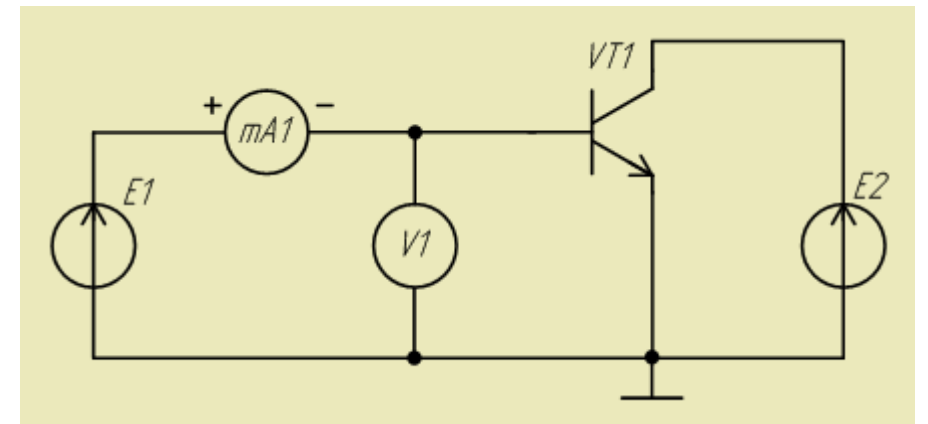

Рис**.3.9.** Схема исследования входной характеристики БТ в схеме с ОЭ

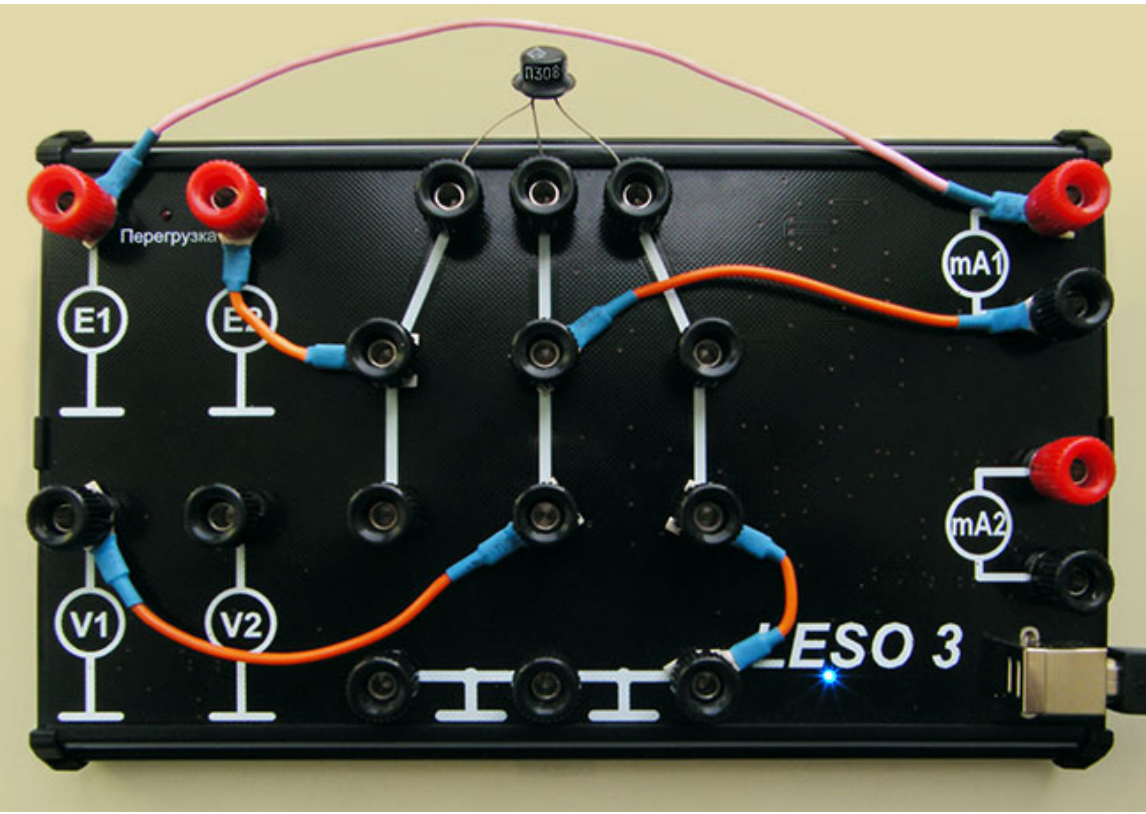

Рис**.3.10.** Вид собранной на стенде схемы

3.3.2 Установите диапазон регулирования источника **E1** 0..+1 В, источника **E2** 0..+5 В. По горизонтальной оси графопостроителя следует выбрать **V1**, установите диапазон 0..+1 В, по вертикальной оси графопостроителя нужно выбрать **mA1**, установите диапазон 0..0,1 мА. Переключите шунт амперметра для измерения малых токов, для этого следует нажать кнопку **<u>FMA</u>**, на кнопке появится надпись "мкА".

3.3.3 Снимите две входные характеристики  $I_6 = f(U_{63})$  при  $U_{K3} = 0 B$  и  $U_{K3} =$ +5 В.Для этого следует поворачивать ручку регулирования источника E1 до тех пор пока ток мА1 не достигнет 100 мкА, контроль можно вести по **mA1**. Оба графика должны быть построены на одних осях, как показано на рис.3.11. Сохраните графики.

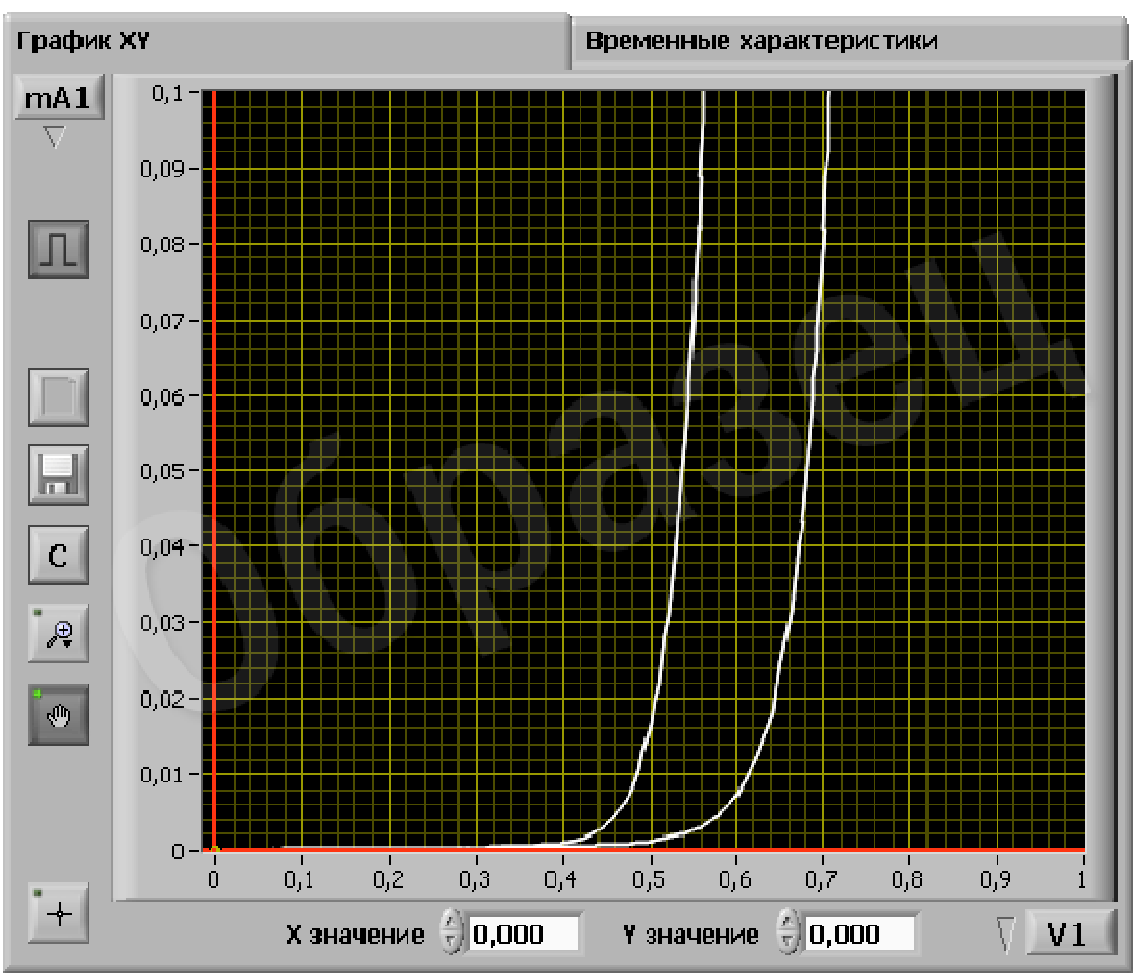

Ри**.3.11.** Входные характеристики БТ в схеме с ОЭ. Образец.

## **3.4** Исследование выходных характеристик биполярного транзистора

## в схеме с общим эмиттером**.**

3.4.1 Соберите схему для исследования выходных характеристик в схеме с ОЭ (рис.3.12)

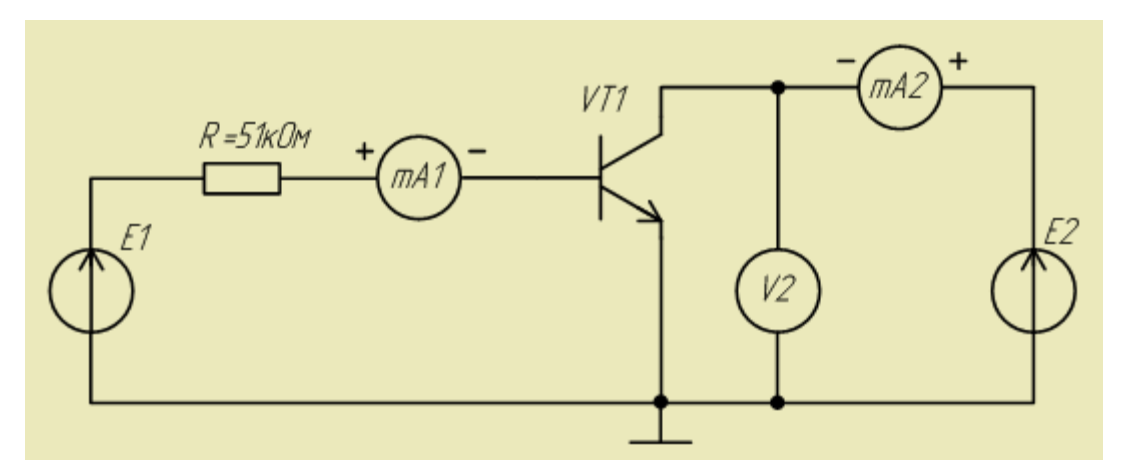

Рис**.3.12.** Схема исследования выходных характеристик БТ в схеме с ОЭ

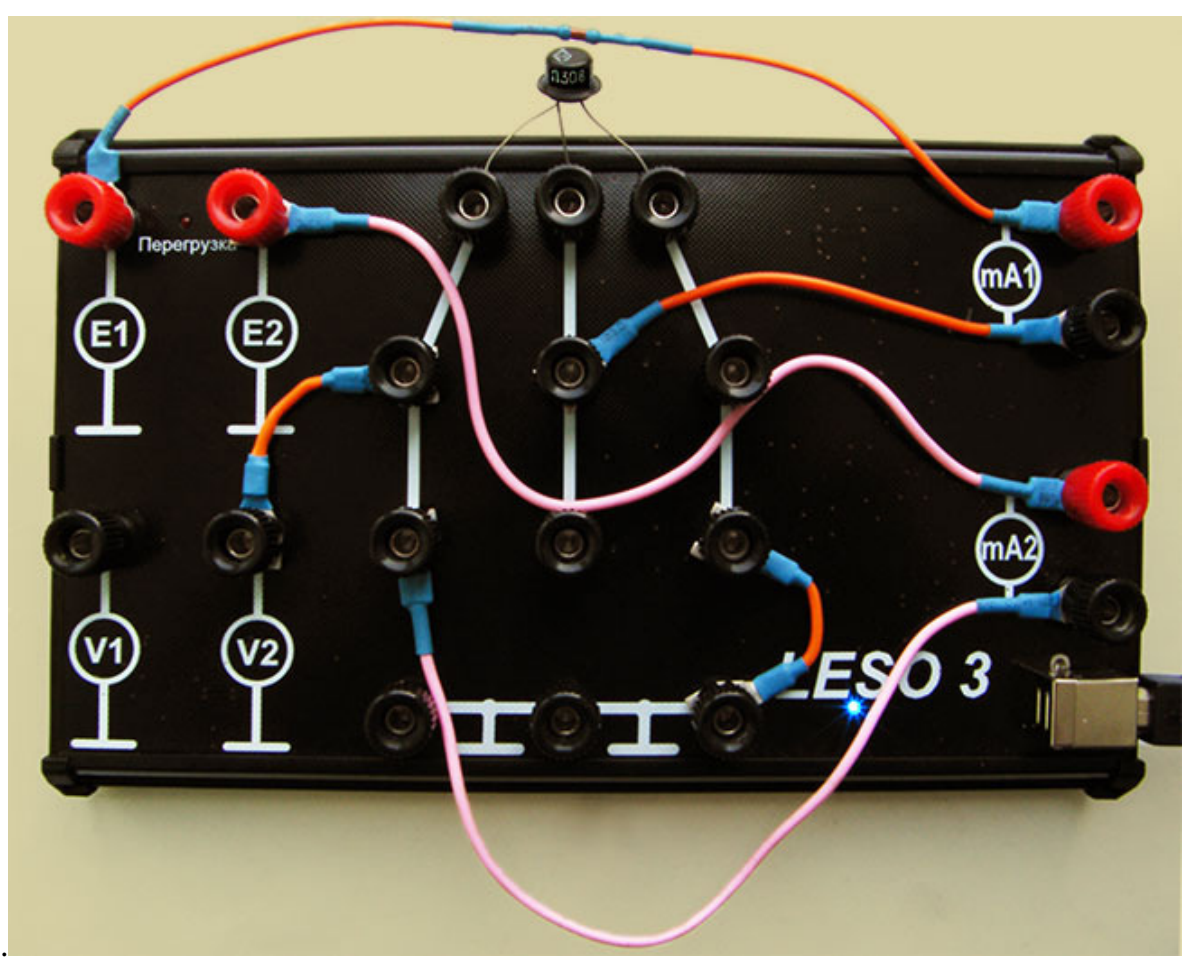

Рис**.3.13.** Вид собранной на стенде схемы

3.4.2 Установите диапазон регулирования **E1** 0..+10 В, **E2** 0..+10 В. По горизонтальной оси графопостроителя нужно выбрать **V2**, установите диапазон 0..+10 В, по вертикальной оси поставьте **mA2**, установите диапазон 0..+10 мА. Пределы вертикальной шкалы можно скорректировать после измерения характеристик.

3.4.3 Снимите семейство выходных характеристик в схеме с ОЭ и  $I_k = f$ (Uкэ) для различных фиксированных токов базы. Предварительно определите экспериментально максимальный ток базы  $I_{6 \text{ max}}$  при котором ток выходной характеристики не выходит за пределы 10 мА. Ток базы задается источником **E1** и контролируется по **mA1**. Устанавливая фиксированные значения тока базы в диапазоне 0 .  $I_{6 \text{ max}}$ , с равным шагом получите десять выходных характеристик. Выходная характеристика получается путем регулирования **E2** от 0 до 10 В. Сохраните полученные графики. На рис.3.14 показан пример выходных характеристик для транзистора П308.

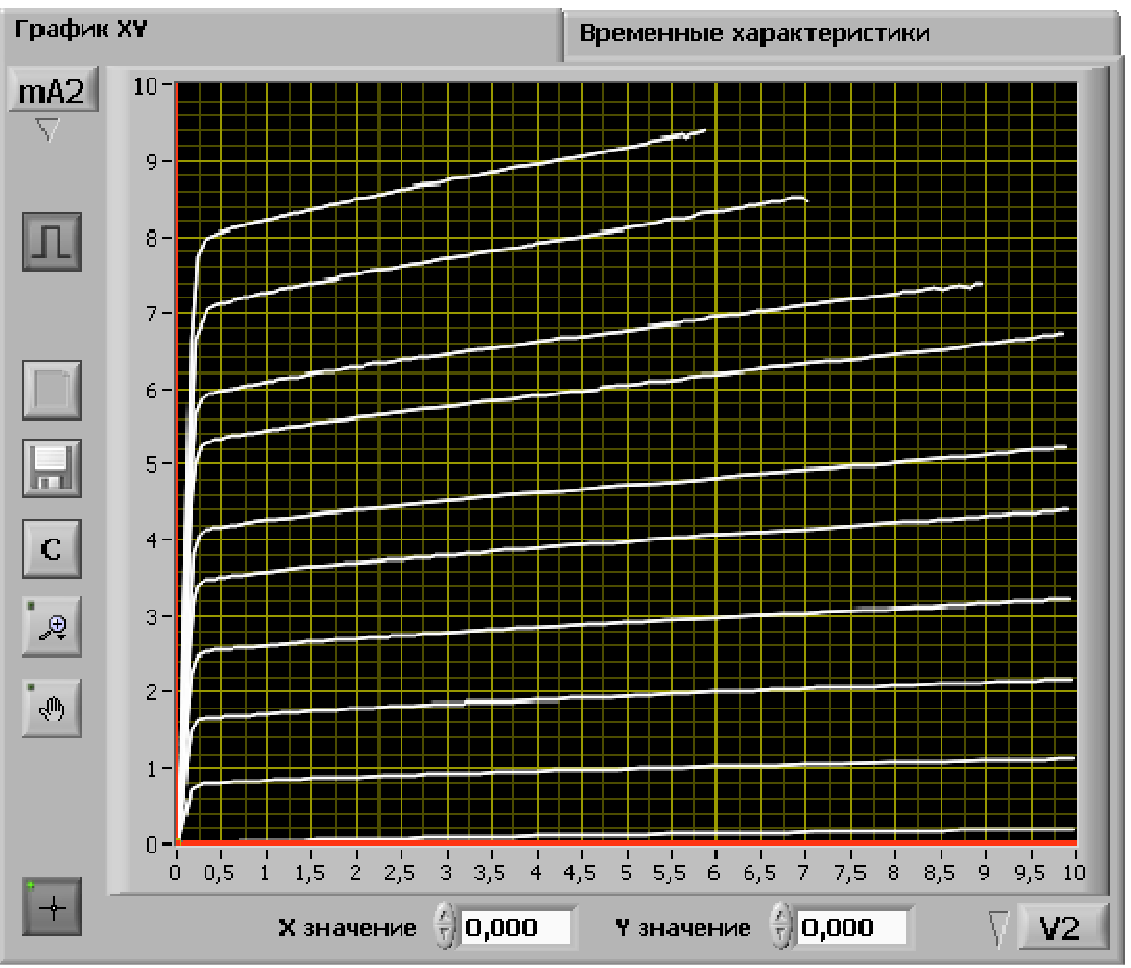

Рис**.3.14.** Выходные характеристики БТ в схеме с ОЭ. Образец.

3.4.4 Исследовать зависимость выходных характеристик БТ от температуры. Для этого снять две характеристики при комнатной и повышенной температурах. Повышения температуры можно добиться, прикоснувшись на несколько секунд пальцами руки к корпусу транзистора. Сохраните графики.

**3.5** Исследование передаточной характеристики биполярного транзистора в схеме с общим эмиттером**.** 

3.5.1 Соберите схему, показанную на рис.3.15. По вертикальной оси графопостроителя нужно выбрать **mA2**, и установить диапазон 0..+10 мА. По горизонтальной оси графопостроителя выберите  $mA1$ , диапазон 0 ..  $I_6$ max . С помощью источника **E2** установить напряжение **V2**, равное 5 В. При необходимости переключить шунт **mA1**.

3.5.2 Снять передаточную характеристику  $I_{k} = f(I_6)$ , при  $U_{k3} = 5 B$ . Сохраните графики.

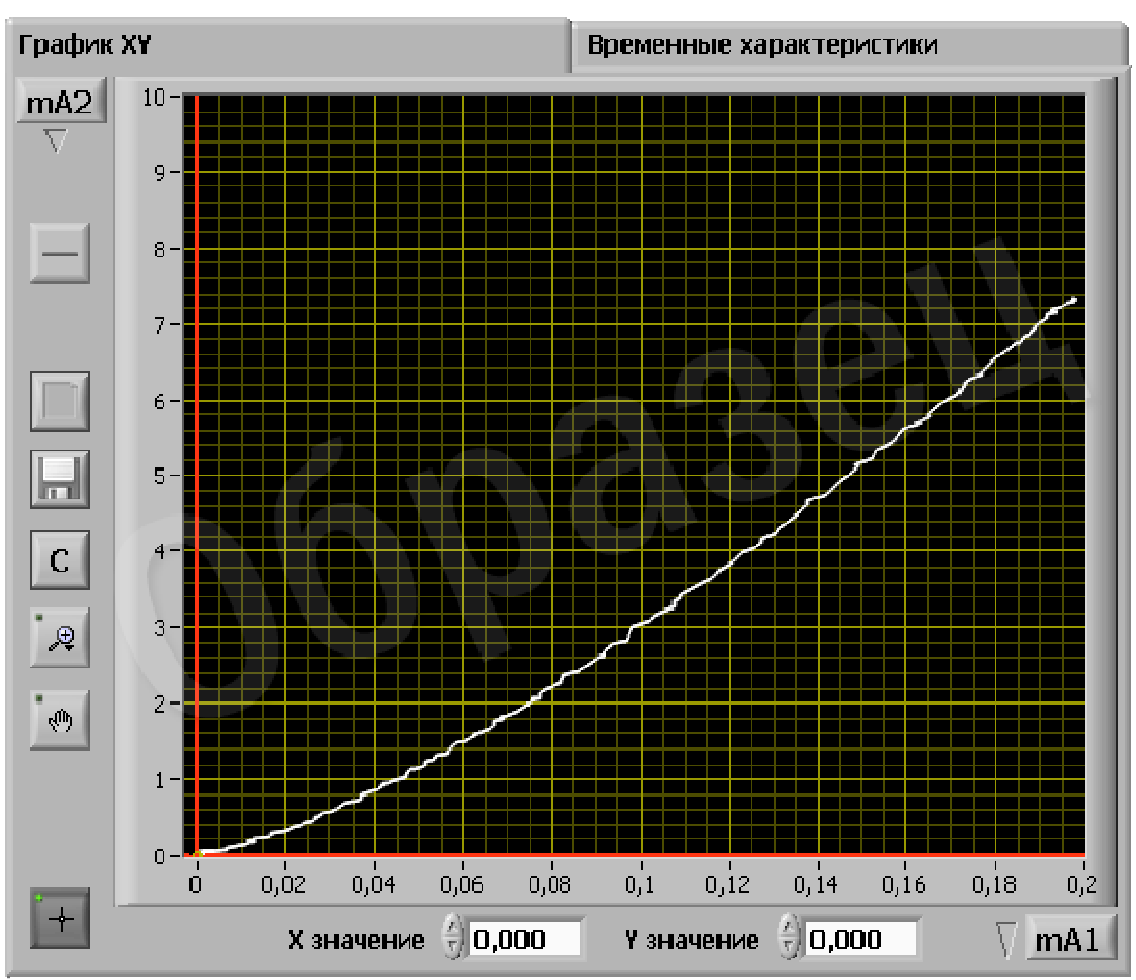

Рис**.3.15.** Передаточная характеристика БТ в схеме с ОЭ. Образец.

По результатом экспериментальных исследований рассчитать для транзистора, включенного по схеме с ОБ:

- коэффициент передачи базового тока  $\beta$ ;

- дифференциальное сопротивление эмиттерного перехода *r*эдиф;

#### **3.6.** Сделать выводы по работе**.**

#### Контрольные вопросы

1. Назовите области преимущественного использования схемы включения биполярного транзистора с ОБ.

2. Дайте качественную оценку характеристик и параметров биполярных транзисторов, включенных по схеме с ОБ.

3. Назовите *h* - параметры биполярного транзистора и охарактеризуйте их с точки зрения физического смысла.

4. Используя входные и выходные характеристики транзистора в схеме с ОБ, проиллюстрируйте основные режимы работы транзистора и принцип его усиления.

5. Назовите области преимущественного использования схемы включения биполярного транзистора с ОЭ.

6. Дайте качественную оценку характеристик и параметров биполярных транзисторов, включенных по схеме с ОЭ.

7. Назовите *h* - параметры биполярного транзистора и охарактеризуйте их с точки зрения физического смысла.

8. Используя входные и выходные характеристики транзистора в схеме с ОЭ, проиллюстрируйте основные режимы работы транзистора и принцип его усиления.

## ЛАБОРАТОРНАЯ РАБОТА №**4**  ИССЛЕДОВАНИЕ ПЕРЕХОДНЫХ ПРОЦЕССОВ БИПОЛЯРНОГО ТРАНЗИСТОРНОГО КЛЮЧА

Цель работы**:** экспериментальное исследование переходных характеристик биполярного транзисторного ключа.

Общие сведения**:** Ключевой схемой или ключом называется устройство, которое может находиться только в двух состояниях − замкнутом или разомкнутом (рис.4.1). Ключевая схема переходит из одного состояния в другое при воздействии управляющего сигнала, осуществляя при этом коммутацию соответствующих цепей.

![](_page_38_Figure_3.jpeg)

Рис**.4.1.** Идеальный электрический ключ: а − электрическая схема, б − временная диаграмма

При замкнутом ключе K в состоянии "включено" через сопротивление нагрузки  $R_H$  течет ток и выходное напряжение  $U_{\text{env}}=0$ . При разомкнутом ключе в состоянии "выключено" цепь разомкнута, ток отсутствует и  $U_{\text{max}}=E_0$ .

Транзисторный ключ по своим свойствам близок к идеальному ключу: обладает малым сопротивлением в состоянии "включено" и большим сопротивлением в состоянии "выключено". Схема простейшего транзисторного ключа приведена на рис.4.2.

![](_page_39_Figure_0.jpeg)

Рис**.4.2.** Схема транзисторного ключа

В ключевом режиме работы транзистора рабочая точка может находится только в двух положениях, соответствующих двум стационарным состояниям ключа: либо в области отсечки (точка *A*), при этом транзистор заперт, либо в области насыщения (точка *B*), где транзистор открыт (режим насыщения) (рис.4.3).

![](_page_39_Figure_3.jpeg)

Рис**.4.3.** Выходные вольтамперные характеристики транзисторного ключа

Режим отсечки**:** в исходном состоянии (в отсутствии сигнала на входе) транзистор закрыт. Надежное состояние "выключено" обеспечивается путем подачи отрицательного потенциала на базу транзистора ( $U<sub>5</sub> < 0$ ) от источника  $E<sub>5</sub>$  через резистор  $R<sub>5</sub>$ . При этом через транзистор протекает минимальный тепловой ток коллектора *IK0*. Сопротивление транзистора максимально. Рабочая точка транзистора находится на нагрузочной прямой в области выходных характеристик, соответствующих режиму отсечки (рис.4.3). Следует отметить, что при  $U_D$ =0 ( $I_D$ =0) ток коллектора равен  $I^*_{K0}$  и заметно превышает тепловой ток коллектора *IK0*. Поэтому в транзисторных ключах обычно обеспечивают режим глубокой отсечки (точка *A* на рис.4.3). Условие глубокой отсечки описывается следующим соотношением:

$$
\left| -U_{\overline{B}} \right| \geq \left| -U_{\overline{B}0} \right|, \tag{4.1}
$$

где *U*Б*<sup>0</sup>* − пороговое напряжение запирания, представляет собой наименьшее отрицательное напряжение, при котором управляемый ток транзистора обращается в нуль и  $I_K = I_{K0}$ .

В области глубокой отсечки ток базы  $I_{60}$  примерно равен току  $I_{K0}$ , но в отличие от него положителен  $(-I_{E0} = I_{K0})$ , так как он вытекает из базы, а ток *IK0* втекает в коллектор. При этом напряжение на выходе примерно равно напряжению на коллекторе ( $U_{\text{max}} \approx E_K$ ).

Режим насыщения**:** при подаче на вход ключа отпирающего напряжения положительной полярности эмиттерный переход транзистора сместится в прямом направлении, в электродах транзистора возникнут прямые токи и рабочая точка начнет смещаться вверх по нагрузочной прямой. Пока рабочая точка перемещается в активной области входных характеристик увеличение отпирающего напряжения сопровождается увеличением тока базы и соответствующим ростом коллекторного тока. При этом входной (базовый) и выходной (коллекторный) токи связаны между собой линейно:

$$
I_K = \beta I_L, \qquad (4.2)
$$

где  $\beta$  – коэффициент усиления транзистора в схеме с общим эмиттером.

По мере роста коллекторного тока увеличивается падение напряжения на резисторе  $R_{H}$ . Выходное (коллекторное) напряжения, равное *U*вых=*E<sup>K</sup>*−*U<sup>R</sup>*н, уменьшается. Это происходит до тех пор, пока рабочая точка транзистора не попадет в точку *B* на нагрузочной прямой (рис.4.3). При этом коллекторный ток достигает значения *I<sup>K</sup>*н, практически равного  $E_K/R_H$ , и почти все напряжение источника  $E_K$  падает на

сопротивлении RН. Напряжение на коллекторе *U*вых≈0. Транзистор входит в режим насыщения. Значение тока базы, при котором рабочая точка транзистора достигает области насыщения (точка *B*), называется током базы *I<sub>Бн</sub>* на границе насыщения. Дальнейшее увеличение входного отпирающего напряжения и соответствующий рост базового тока (рис.4.3) не вызывает увеличения коллекторного тока, так как последний не может быть больше  $I_{K_H} \approx E_K / R_H$ . Режим насыщения транзистора соответствует включенному состоянию ключа, когда сопротивление его минимально и через него протекает максимальный ток. Условием насыщения транзистора является:

$$
I_{\overline{B}} \ge I_{\overline{B}n} \tag{4.3}
$$

Таким образом, основными режимами работы транзистора в схеме ключа являются: режим отсечки (выключенное состояние) и режим насыщения (включенное состояние). Время пребывания транзистора в активном режиме соответствует переходу ключа из одного состояния в другое (время переходного процесса).

Переходные процессы в транзисторном ключе**:** если ток базы транзистора изменяется скачком, то соответствующее изменение коллекторного тока и заряда в базе задерживается на время переходных процессов. Переходные процессы обусловлены инерционностью транзистора, которые определяются процессами диффузии неосновных носителей заряда и влиянием барьерных емкостей *p*−*n* переходов.

Процесс включения**:** в исходном состоянии на базе транзистора имеется некоторый отрицательный потенциал (− $U_{B0}$ ), создаваемый источником E<sub>5</sub>. Оба *p*→*n* перехода смещены в обратном направлении и барьерные емкости заряжены до соответствующих напряжений. В цепи базы протекает ток  $I<sub>5</sub>=-I<sub>K0</sub>$ , напряжение на выходе (коллекторе)  $U_{\text{BMI}}=E_K-I_KR_H$ .

В момент времени  $t_1$  (рис. 4.4) напряжение  $U_b$  скачком изменяется до  $U_{\text{av}}$ , что приводит к скачкообразному росту тока базы. Поскольку входное сопротивление транзистора резко падает, величина базового тока определяется сопротивлением *R* (рис.4.2) и равна  $I<sub>E</sub>=U<sub>ex</sub>/R$ . Прямое смещение базового перехода и возникновение эмиттерного тока задерживается на время перезарядки барьерной емкости  $C_{53}$  (интервал

времени *t<sup>2</sup>*−*t1*). Транзистор переходит в активный режим и ток коллектора начинает экспоненциально возрастать. Уровень коллекторного тока, к которому стремится экспонента, зависит от управляющего тока базы. Он равен  $I_{KnaC}$  только при  $I_E=I_{BH}$ . При  $I_E>I_{BH}$  этот уровень лежит выше. Так как при достижении коллекторным током значения  $I_{K<sub>HAC</sub>≈E<sub>K</sub> / R<sub>H</sub>}$  рост тока прекращается (момент времени *t3*), задержка включения транзистора будет тем меньше, чем больше отношение  $I_B/I_{BH}$ , называемое коэффициентом насыщения транзистора.

![](_page_42_Figure_1.jpeg)

Рис**.4.4.** Переходные процессы транзисторного ключа

При достижении коллекторным током значения  $I_{Kn}$  напряжение на коллекторе падает до  $U_{K} = E_K - I_{K}R_H \approx 0$ , однако переходные процессы на этом не заканчиваются, так как при  $I_E/I_{E_H}>1$  происходит накопление избыточного заряда в базе транзистора.

Таким образом, переходный процесс при включении транзисторного ключа состоит из трех этапов: задержки, формирования фронта коллекторного напряжения и накопления избыточного заряда. Время включения определяется длительностью первых двух этапов.

Процесс выключения**:** инерционность процесса выключения обусловлена теми же свойствами транзистора, что и при включении. С позиций наличия заряда в базе насыщенный транзистор можно рассматривать как заряженную емкость. При этом время выключения определяется скоростью рассасывания заряда, накопленного в базе.

Пусть в момент времени *t<sup>4</sup>* напряжение на входе ключа скачкообразно возвращается к исходному уровню. Ток базы меняет знак, однако по величине он больше −*IK0*, поскольку в этот ток вносит вклад накопившийся в базе избыточный заряд. Следовательно, чем большим обратным током базы выключается транзистор, тем быстрее протекает процесс рассасывания накопленного избыточного заряда.

По окончании процесса рассасывания рабочая точка транзистора возвращается в активную область и ток коллектора начинает убывать, при этом происходит формирование фронта коллекторного напряжения также по экспоненциальному закону. К моменту времени *t<sup>6</sup>* весь накопленный заряд оказывается выведенным из базы и начинается смещение эмиттера в обратном направлении. При этом происходит зарядка соответствующих барьерных емкостей.

Переходный процесс при выключении можно также разделить на три этапа: рассасывание избыточного заряда, формирование фронта коллекторного напряжения и смещение эмиттерного перехода в обратном направлении. Время выключения складывается из времени рассасывания избыточного заряда и длительности фронта.

Рассмотренные особенности переходных процессов показывают, что требования к коэффициенту насыщения  $I_f/I_{F_H}$  весьма противоречивы: его увеличение приводит, с одной стороны, к уменьшению времени включения, с другой - к увеличению времени выключения. Одним из способов устранения данного противоречия является использование входных импульсов сложной формы.

Переходные процессы ограничивают максимальную частоту переключения транзистора, то есть определяют быстродействие транзисторного ключа.

Лабораторная установка**:** состоит из стенда ЛОЭ2 со сменной панелью "Ключевой режим работы транзистора", генератора прямоугольных импульсов и двухканального осциллографа С1−77.

## Задание к работе**.**

# **4.1.** Исследование осциллограмм переходных процессов биполярного транзисторного ключа

4.1.1. Коммутаторы стенда ЛОЭ2 поставить в положение "1", "3", "5".

4.1.2. На вход схемы "Вх1" подать с генератора прямоугольные импульсы отрицательной полярности амплитудой 5−10 В, частотой 3−5 кГц, длительностью 50 мкс. Для контроля указанных параметров следует подключить канал I осциллографа к гнезду контрольной точки "КТ2" стенда ЛОЭ2.

4.1.3. Канал II осциллографа подключить к гнезду "КТ" стенда ЛОЭ2, а на панели "Контрольные точки" нажать кнопку "КТ5" (над соответствующей клавишей должен загореться индикатор).

4.1.4. Провести исследование переходных характеристик транзисторного ключа (времена включения и выключения) для различных значений уровня входного сигнала (2−3 значения) и сопротивления нагрузки (5 значений). Изменение уровня входного сигнала осуществляется с помощью ручки регулировки амплитуды генератора прямоугольных импульсов, сопротивление нагрузки выбирается галетным переключателем "коммутаторы 16−20" стенда ЛОЭ2.

4.1.5. По снятым осциллограммам определить времена включения и выключения транзисторного ключа для различных значений амплитуд входного сигнала и сопротивлений нагрузки. По полученным результатам экспериментальных исследований сформулировать выводы.

## **4.2.** Сформулировать выводы**.**

#### Контрольные вопросы**:**

1. Нарисуйте схему электромеханического ключа и поясните распределение токов и напряжений в состояниях "включено" и "выключено".

2. Охарактеризуйте свойства транзисторного ключа в открытом и закрытом состояниях.

3. Объясните по вольт-амперным характеристикам транзистора, как его можно использовать в качестве ключевого элемента.

4. Изобразите схему транзисторного ключа и запишите условия насыщения транзистора. Покажите расположение рабочей точки на вольтамперной характеристике в состояниях "включено" и "выключено".

5. Как протекают переходные процессы в транзисторном ключе? Изобразите эпюры токов и напряжений в схеме. Чем ограничивается быстродействие транзисторного ключа?

6. Как зависят быстродействие транзисторного ключа от уровня входного сигнала?

7. Как зависит быстродействие транзисторного ключа от сопротивления нагрузки?

8. Какие методы используются для повышения быстродействия транзисторных ключей?

## ЛАБОРАТОРНАЯ РАБОТА №**5**  ИССЛЕДОВАНИЕ ХАРАКТЕРИСТИК ПОЛЕВОГО ТРАНЗИСТОРА

Цель работы**:** С помощью учебного лабораторного стенда LESO3 ознакомиться с принципом действия полевого транзистора с управляющим *p-n* переходом и изучить его характеристики и параметры.

Общие сведения**:** Полевой транзистор (ПТ) – это полупроводниковый прибор, усилительные свойства которого обусловлены потоком основных носителей, протекающих через проводящий канал и управляемым электрическим полем. ПТ бывают двух видов:

- с управляющим р*-*п- переходом;

- со структурой металл-диэлектрик-полупроводник (МДП- транзисторы).

Транзистор с управляющим р*-*п- переходом (рис.5.1) - это трехполюсный прибор, электроды которого называют соответственно истоком, стоком, затвором.

Условные обозначения ПТ с управляющим р*-*п- переходом приведены на рис.5.1.

![](_page_46_Figure_7.jpeg)

Рис**.5.1.** Условные обозначения полевых транзисторов с каналом  $n$ - типа (а) и  $p$ - типа (б)

Конструктивно он представляет собой р*-*п- переход, смещенный в обратном направлении. Вдоль базы транзистора, называемой каналом, между электродами стока и истока протекает ток основных носителей.

Истоком называют электрод, от которого начинают движение основные носители заряда в канале. Стоком называют электрод, к которому движутся основные носители заряда. Электрод, к которому прикладывается управляющее напряжение, называют затвором.

Работа ПТ с управляющим р*-*п- переходом основана на изменении сопротивления канала за счет изменения ширины области р*-*п- перехода, обедненной носителями заряда, которое происходит под действием обратного напряжения, приложенного к нему.

Если в пластинке полупроводника, например п- типа, созданы зоны с электропроводностью р- типа, то при подаче на электрически соединенные слои р- типа и полупроводник п- типа напряжения, смещающего переходы в обратном направлении, образуются области, обедненные основными носителями заряда. Сопротивление полупроводника между электродами истока и стока увеличивается, так как ток проходит только по узкому каналу между переходами. Изменение напряжения затвор-исток приводит к изменению размеров зоны объемного заряда (размеров р*-*п- перехода), т.е. к изменению сопротивления. Канал может быть почти полностью перекрыт и тогда сопротивление между истоком и стоком будет очень высоким (несколько – десятки мегаом).

Напряжение между затвором и истоком, при котором ток стока достигает заданного низкого значения (*Ic*→0), называют напряжением отсечки полевого транзистора  $U_{3Mome}$ . Строго говоря, при напряжении отсечки транзистор должен закрываться полностью, но наличие утечки и сложность измерения особо малых токов заставляют считать напряжением отсечки то напряжение, при котором ток достигает определенного малого значения. Поэтому в технических условиях на транзистор указывают, при каком токе стока произведено измерение  $U_{3Momc}$ .

Ширина р*-*п- перехода зависит также от тока, протекающего через канал. Если  $U_{CH} \neq 0$ , то ток  $I_c$  , протекающий через транзистор, создаст по длине последнего падение напряжения, которое оказывается запирающим для переходе затвор – канал. Это приводит к увеличению ширины р*-*пперехода и соответственно к уменьшению сечения и проводимости канала, причем ширина р*-*п- перехода увеличивается по мере приближения к области стока, где будет иметь место наибольшее падение напряжения, вызванное током  $I_c$ , на сопротивлении канала  $R_{cu}$ . Так, если считать, что сопротивление транзистора определяется только сопротивлением канала, то у края р*-*п- перехода, обращенного к истоку, будет действовать напряжение  $U_{3u}$ , а у края, обращенного к стоку – напряжение  $|U_{3u}|+U_{cu}$ .

Лабораторная установка**:** состоит из стенда LESSO3, сопряженная с персональным компьютером, и исследуемого полевого транзистора с управляющим р*-*п- переходом.

## Задание к работе**.**

## **5.1.** Исследование выходных характеристик полевого транзистора

5.1.1. Собрать схему исследования выходных характеристик, представленную на рис.5.2 и рис.5.3.

![](_page_48_Figure_5.jpeg)

Рис**.5.2.** Схема исследования выходных характеристик ПТ

![](_page_48_Picture_7.jpeg)

Рис**.5.3.** Вид собранной на стенде схемы

5.1.2. Установить диапазон регулирования источника **E1** U<sup>з</sup>0..+1 В, источника **E2** 0..+10 В. По вертикальной оси графопостроителя выбрать миллиамперметр **mA1**, диапазон: нижняя граница 0, верхняя +10 мА, по горизонтальной оси графопостроителя выбрать **V2**, диапазон: левая граница 0, правая граница +10 В. Пределы вертикальной шкалы можно скорректировать после измерения характеристик.

5.1.3. Снять семейство выходных характеристик полевого транзистора  $I_c=f(U_{CM})$  в пологой области для различных фиксированных напряжений затвора  $U_{3u}$ . Рекомендуется выбрать:  $U_{3u1}=0$ ,  $U_{3u2}=0.2 \cdot U_{30}$  и  $U_{33}=0.4 \cdot U_{30}$ ,  $U_{3M} = 0,6 \cdot U_{3M}$ ,  $U_{3M} = 0,8 \cdot U_{3M}$ ,  $U_{3M} = U_{3M}$ ,  $U_{3M} = -0,2 \cdot U_{3M}$   $u$   $U_{3M} = -0,4 \cdot U_{3M}$ . Последние две характеристики допустимо снимать, только если  $U_{3u}$ < 0,5 В. Выходная характеристика получается путем регулирования **E2** от 0 до 10 В.

5.1.4. Сохранить результат**.** Пример выходных характеристик полевого транзистора показан на рис.5.4.

5.1.5. Исследовать выходные характеристики полевого транзистора в крутой области**.** Здесь транзистор ведет себя как сопротивление, управляемое напряжением Uзи.

Не очищая результат предыдущего исследования изменить масштаб графика таким образом, что бы выходные характеристики были представлены в крутой области. При необходимости повторить измерение для тех же значений Uзи, что и в предыдущем пункте, но более точно выставить диапазон регулирования **E2**, например, от 0 В до 1 В.

5.1.6. Сохранить результат исследования**.** Пример выходных характеристик в крутой области показан на рис.5.5.

5.1.7. Для каждой характеристики определить сопротивление канала**.**

**5.2.** Исследовать передаточную характеристику полевого транзистора**.** 

Для исследования следует выбирать транзистор с начальным током стока  $I_{c0}$  не более 10 мА, напряжение отсечки не должно превышать 10 В.

5.2.1. Собрать схему исследования переходных характеристик ПТ**,** приведенную на рис.5.4. В дальнейшей работе предполагается, что исследуется полевой транзистор с затвором на основе p-n перехода и каналом n-типа. При исследовании транзистора с каналом p типа следует

![](_page_50_Figure_0.jpeg)

Рис**.5.4.** Выходные характеристики ПТ. Образец

![](_page_50_Figure_2.jpeg)

Рис**.5.5.** Семейство выходных характеристик ПТ в крутой области. Образец

изменить полярности источников напряжения и знак предела шкалы графопостроителя.

5.2.2. Экспериментальным путем определить напряжение отсечки **U**з**<sup>0</sup>** и начальный ток стока **Ic0**. Для этого следует установить с помощью источника **E1** напряжение на затворе 0 В и напряжение на стоке 10 В.

Напряжение на стоке устанавливается регулятором **E2**. Напряжение на затворе контролируется вольтметром **V1**, напряжение на стоке вольтметром **V2**. По миллиамперметру **mA1** определить начальный ток стока Ic0. Плавно увеличивая отрицательное напряжение на затворе с помощью регулятора **E1** добиться падения тока стока (контролируется по **mA1**) до ~10 мкА. При необходимости можно переключить шунт амперметра для измерения микротоков, для этого следует нажать кнопку **<u>MA</u>**. Показание вольтметра V1, при котором ток стока уменьшится до ~10 мкА, будет соответствовать напряжению отсечки.

![](_page_51_Figure_3.jpeg)

Рис**.5.6.** Передаточная характеристика ПТ. Образец.

5.2.3 Построение передаточной характеристики **I<sup>c</sup> = f(U**зи**)**. Установить по вертикальной оси графопостроителя **mA1**, по горизонтальной **V1**. По вертикальной оси установить диапазон: нижняя граница 0, верхняя +10мА;

по горизонтальной оси левый предел следует выбрать исходя из напряжение отсечки, рекомендуется округлить  $U_{30}$  в большую сторону; правый предел 1В. Изменяя напряжение на затворе с помощью регулятора **E1** в диапазоне от  $U_{30}$  до 0,5 В получить график передаточной характеристики полевого транзистора.

5.2.4. Сохранить результат. Образец характеристики показан на рис.5.6.

5.3. Сделать выводы по работе**.**

## Контрольные вопросы

1. Назовите основные виды полевых транзисторов, дайте их сравнительную характеристику.

2. Объясните принцип работы полевого транзистора, используя его физическую модель, а также входные и выходные характеристики.

3. Назовите и охарактеризуйте основные параметры полевых транзисторов.

## ЛАБОРАТОРНАЯ РАБОТА №**6**  ИССЛЕДОВАНИЕ ВЫХОДНЫХ ХАРАКТЕРИСТИК МДП-ТРАНЗИСТОРА С ИНДУЦИРОВАННЫМ КАНАЛОМ

Цель работы**:** С помощью учебного лабораторного стенда LESO3 ознакомиться с принципом действия МДП-транзистора с индуцированным каналом и изучить его характеристики и параметры.

Общие сведения**:** Полевой транзистор с изолированным затвором – это полевой транзистор, имеющий один или несколько затворов, электрически изолированных от электрического канала. Физической основой работы таких транзисторов является эффект поля, который состоит в изменении концентрации свободных носителей заряда в приповерхностной области полупроводника под действием внешнего электрического поля. В соответствии с их структурой такие транзисторы называют МДПтранзисторами (металл-диэлектрик-полупроводник) или МОПтранзисторами (металл-оксид-полупроводник).Существуют две разновидности МДП-транзисторов: с индуцированным и со встроенным каналами.

По электропроводности канала различают *p*-канальные и *n*канальные МДП-транзисторы. Условное обозначение этих приборов на электрических схемах показано на рис. 6.1*.* Существует классификация МДП-транзисторов по конструктивно-технологическим признакам (чаще по виду материала затвора).

![](_page_53_Figure_4.jpeg)

Рис**.6.1.** Условные графические обозначения полевых транзисторов с изолированным затвором: а – со встроенным р-каналом; б – со встроенным nканалом; в – с индуцированным p-каналом; г – с индуцированным n-каналом

Наименование и обозначение электродов у полевых транзисторов с изолированным затвором аналогично полевым транзисторам с управляющим *p-n* переходом (см. лабораторную работу №5)

Лабораторная установка**:** состоит из стенда LESSO3, сопряженная с персональным компьютером, и исследуемого МДП-транзистора с индуцированным каналом.

## Задание к работе**:**

6.1. Исследование выходных характеристик МДП**-**транзистора с индуцированным каналом**.**

6.1.1 Собрать схему исследования выходных характеристик аналогичную схеме, представленной в описании лабораторной работы №5 на рис.5.2 и рис.5.3.

6.1.2 Установить диапазон регулирования источника E1  $U_{30}$  -1...+1 B, источника E2 0..+10 В. По вертикальной оси графопостроителя выбрать миллиамперметр mA1, диапазон: нижняя граница 0, верхняя +10 мА, по горизонтальной оси графопостроителя выбрать V2, диапазон: левая граница 0, правая граница +10 В. Пределы вертикальной шкалы можно скорректировать после измерения характеристик.

6.1.3 Снять семейство выходных характеристик МДП-транзистора  $I_C=f(U_{CM})$  в пологой области для различных фиксированных напряжений затвора  $U_{3M}$ . Рекомендуется выбрать  $U_{3M}$  в диапазоне  $-1...+1$  В с интервалом в 0,2 В. Выходная характеристика получается путем регулирования E2 от 0 до 10 В.

6.1.4 Сохранить результат. Пример выходных характеристик полевого транзистора показан на рис.6.2,а.

![](_page_54_Figure_7.jpeg)

![](_page_54_Figure_8.jpeg)

6.1.5. Для каждой характеристики определить сопротивление канала.

## **6.2** Исследовать передаточную характеристику МДП**-**транзистора с индуцированным каналом**.**

6.2.1. Собрать схему исследования передаточных характеристик МДПтранзистора с индуцированным каналом, приведенную на рис.5.4.

6.2.2. Экспериментальным путем определить напряжение отсечки U<sub>30</sub> и начальный ток стока Ic0**.** Для этого следует установить с помощью источника **E1** напряжение на затворе 0 В и напряжение на стоке 10 В. Напряжение на стоке устанавливается регулятором **E2**. Напряжение на затворе контролируется вольтметром **V1**, напряжение на стоке вольтметром **V2**. По миллиамперметру **mA1** определить начальный ток стока Ic0. Плавно увеличивая отрицательное напряжение на затворе с помощью регулятора **E1** добиться падения тока стока (контролируется по **mA1**) до ~10 мкА. При необходимости можно переключить шунт амперметра для измерения микротоков, для этого следует нажать кнопку  $\Box$ <sup>MA</sup>. Показание вольтметра **V1**, при котором ток стока уменьшится до ~10 мкА, будет соответствовать напряжению отсечки.

6.2.3 Построение передаточной характеристики **I<sup>c</sup> = f(U**зи**)**. Установить по вертикальной оси графопостроителя **mA1**, по горизонтальной **V1**. По вертикальной оси установить диапазон: нижняя граница 0, верхняя +10мА; по горизонтальной оси левый предел следует выбрать исходя из напряжение отсечки, рекомендуется округлить  $U_{30}$  в большую сторону; правый предел 1В. Изменяя напряжение на затворе с помощью регулятора **E1** в диапазоне от  $U_{30}$  до  $0.5 B$  получить график передаточной характеристики полевого транзистора.

6.2.4. Сохранить результат**.** Образец характеристики показан на рис.6.2,b.

#### **6.3.** Сделать выводы по работе**.**

Контрольные вопросы

4.1. Назовите основные виды МДП-транзисторов, дайте их сравнительную характеристику.

4.2. Объясните принцип работы МДП-транзистора, используя его физическую модель, а также входные и выходные характеристики.

4.3. Назовите и охарактеризуйте основные параметры МДПтранзисторов.

### РЕКОМЕНДУЕМАЯ ЛИТЕРАТУРА**.**

1. Электротехника и электроника: учеб. пособие для вузов / В. В. Кононенко [и др.] ; под ред. В. В. Кононенко. - 5-е изд. - Ростов-на-Дону : Феникс, 2008. - 778 с.

2. Немцов М. В. Электротехника и электроника : учебник для вузов - М. : Высшая школа, 2007. - 560 с.

3. Степаненко И.П. Основы теории транзисторов и транзисторных схем. – М.: Энергия, 1987. – 671 с.

4. Аваев Н.А., Наумов Ю.Е., Фролкин В.Т. Основы микроэлектроники. – М.: Радио и связь, 1991. – 288 с.

5. Пасынков В. В., Чиркин Л. К. Полупроводниковые приборы: Учеб. для вузов. – М.: Высш. шк., 1987. – 479 с.

6. Степаненко И.П. Основы микроэлектроники: Учебное пособие для вузов. – 2-е изд., перераб. и доп. - М.: Лаборатория Базовых Знаний, 2001.- 488 с.

7. Жеребцов И.П. Основы электроники. – Л.: Энергоатомиздат, 1990.

8. Булычев А. Л., Лямин П. М., Тулинов Е. С. Электронные приборы. Учебник для вузов. Мн.: «Высшая школа», 1999.

9. Кушманов И. В., Васильев Н. Н., Леонтьев А. Г. Электронные приборы. Учебное пособие для вузов. М.:«Связь», 1973